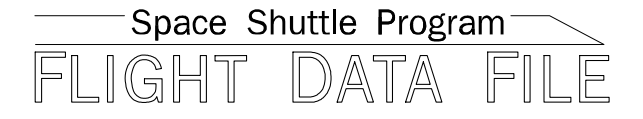

# **Orbit Operations Checklist**

# **STS-124 Flight Supplement**

**Mission Operations Directorate Operations Division** 

**Final April 30, 2008** 

National Aeronautics and Space Administration

**Lyndon B. Johnson Space Center**  Houston, Texas

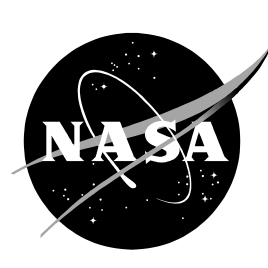

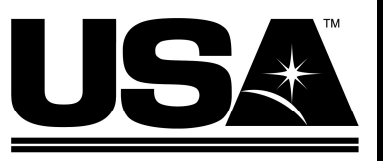

**United Space Alliance** 

**Verify this is the correct version for the pending operation (training, simulation or flight).**  Electronic copies of FDF books are available. URL: http://mod.jsc.nasa.gov/do3/FDF/index.html

JSC-48036-124

### **MISSION OPERATIONS DIRECTORATE**

# **ORBIT OPERATIONS CHECKLIST STS-124 FLIGHT SUPPLEMENT**

**FINAL** April 30, 2008

### **PREPARED BY:**

Thomas **R**∕/Zulau**f** 

Publication Manager

APPROVED BY:

KiṁĎĕrly*lA.* ∕Johnson Manager, Shuttle **Procedures Management** 

**ACCEPTED BY:** 

*M*íchael∕†. Hurt

FDF Manager

This document is under the configuration control of the Crew Procedures Control Board (CPCB). All proposed changes must be submitted via FDF Workflow Crew Procedure Change Request (CR) to DO3/FDF Manager.

Additional distribution of this book, for official use only, may be requested in writing to DO3/PMO Administrator. The request must include justification and requester's name, organization, position, and phone number. Contractor requests are made through the NASA or DOD organization supported. Deletions, reduction in quantity, or change of address may be submitted to DO3/FDF Management Office, 281-244-1184.

ORB OPS/124/FIN

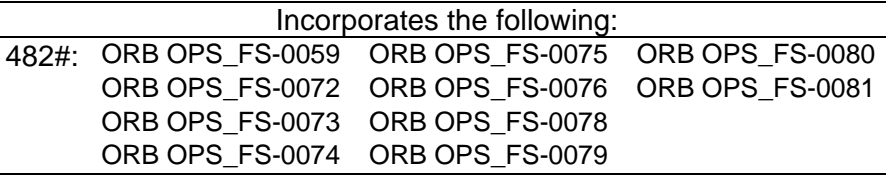

 $\mathcal{L}^{\mathcal{L}}$  .

# AREAS OF TECHNICAL RESPONSIBILITY

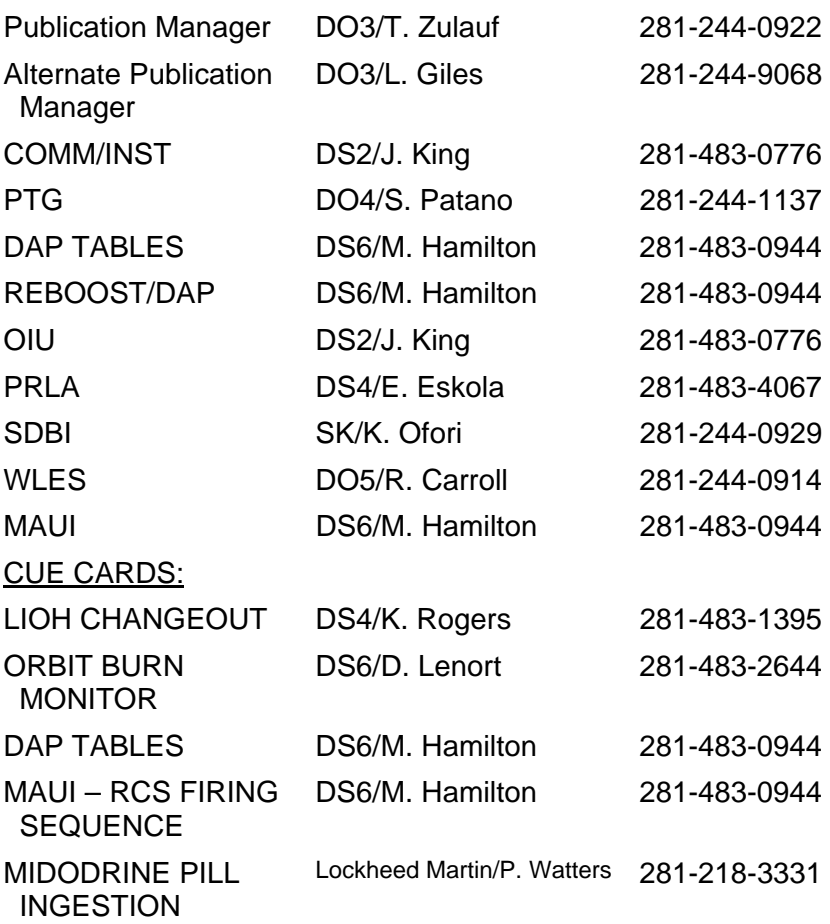

FS ii ORB OPS/124/FIN

 $\| \cdot \|$ 

 $\Box$ 

 $\| \cdot \|$ 

# ORBIT OPERATIONS CHECKLIST STS-124 FLIGHT SUPPLEMENT *LIST OF EFFECTIVE PAGES*

FINAL 04/30/08

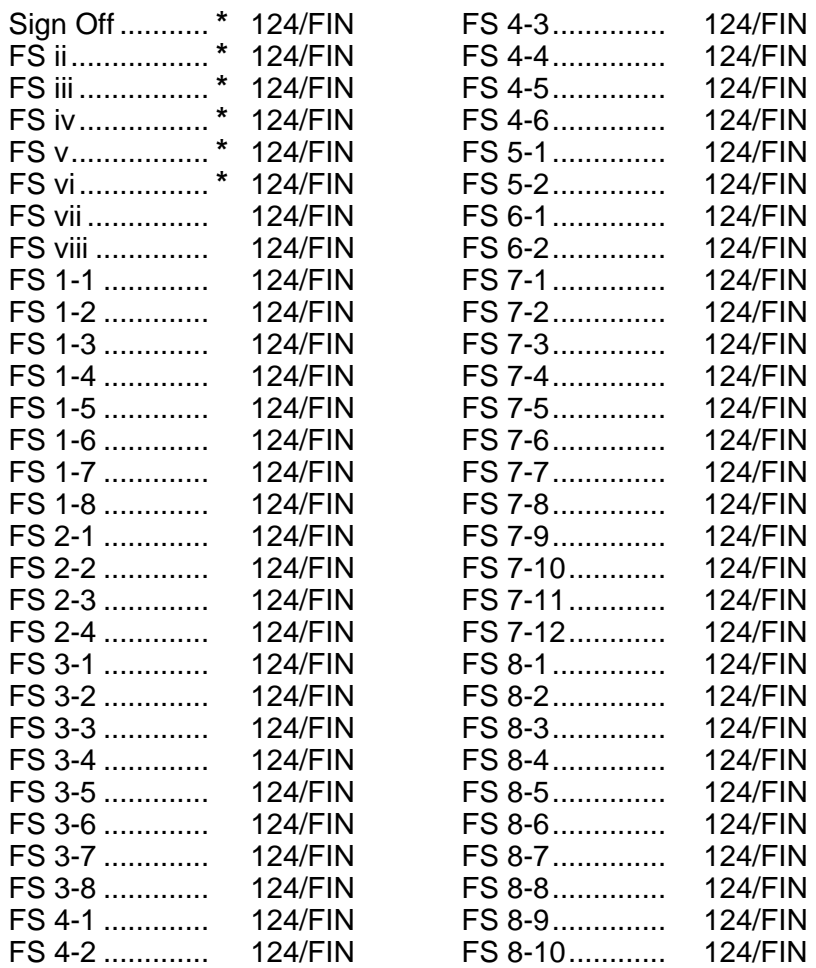

**\*** – Omit from flight book

FS iii ORB OPS/124/FIN

 $\overline{\phantom{a}}$ 

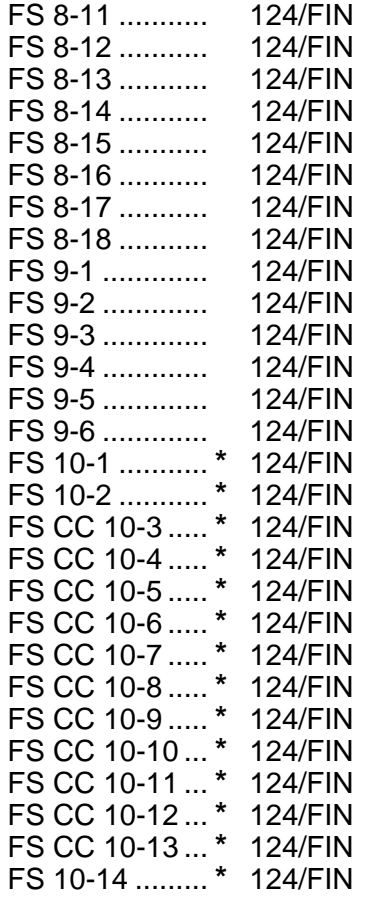

 $\Box$ 

 $\overline{\phantom{a}}$ 

**\*** – Omit from flight book

 $\overline{\phantom{a}}$ 

FS iv ORB OPS/124/FIN

 $\Box$ 

# ORBIT OPS CUE CARDS

 $\frac{1}{2}$ 

 $\mathcal{L}^{\text{max}}$ 

 $\overline{\phantom{a}}$ 

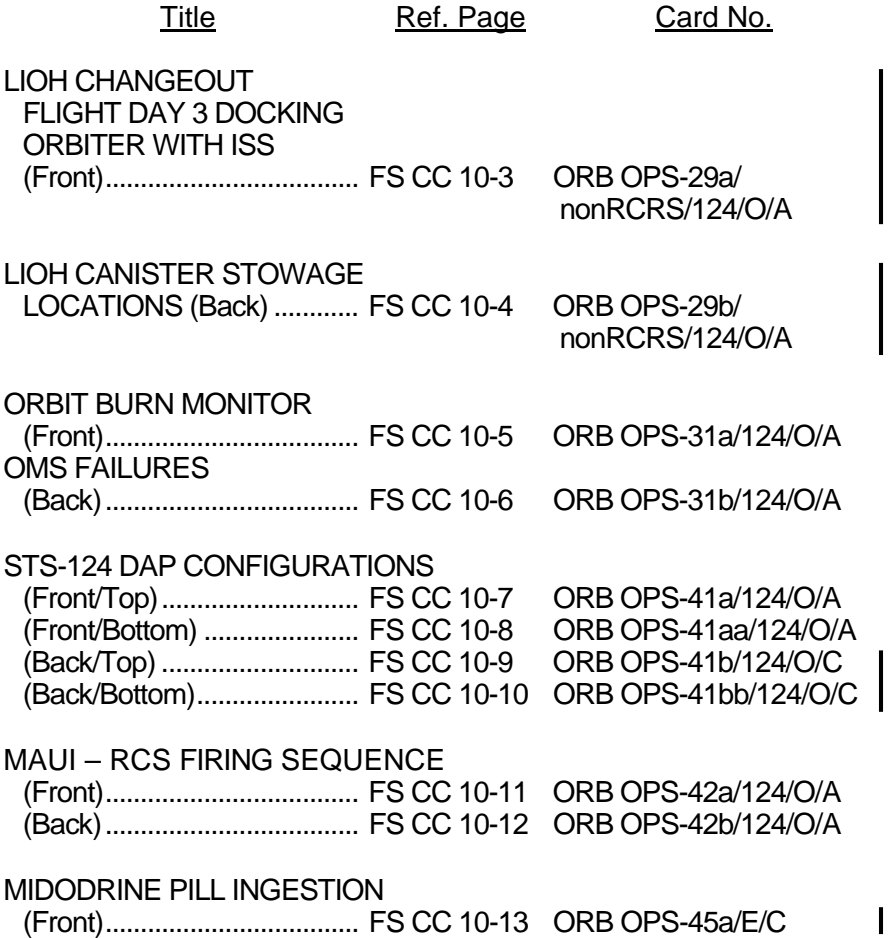

FS v ORB OPS/124/FIN

 $\mathbb{R}^2$ 

 $\Box$ 

This Page Intentionally Blank

 $\begin{array}{c} \hline \end{array}$ 

 $\mathbb{R}^n$ 

 $\overline{\phantom{a}}$ 

FS vi ORB OPS/124/FIN

 $\sqrt{ }$ 

# CONTENTS PAGE

 $\Box$ 

 $\mathbb{R}^n$ 

 $\mathbb{R}^n$ 

 $\mathbb{R}^n$ 

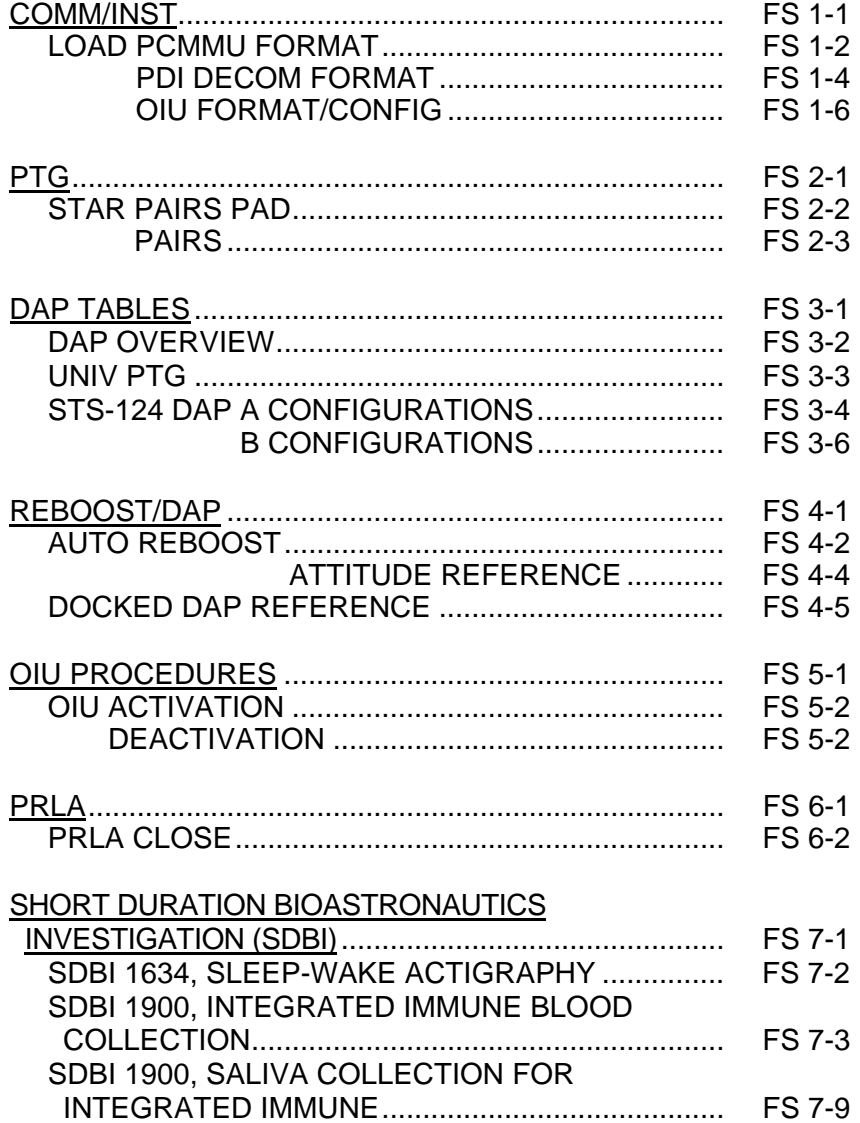

Cont next page

FS vii ORB OPS/124/FIN

 $\Box$ 

# WING LEADING EDGE SENSORS (WLES)

 $\sim 1$ 

 $\Box$ 

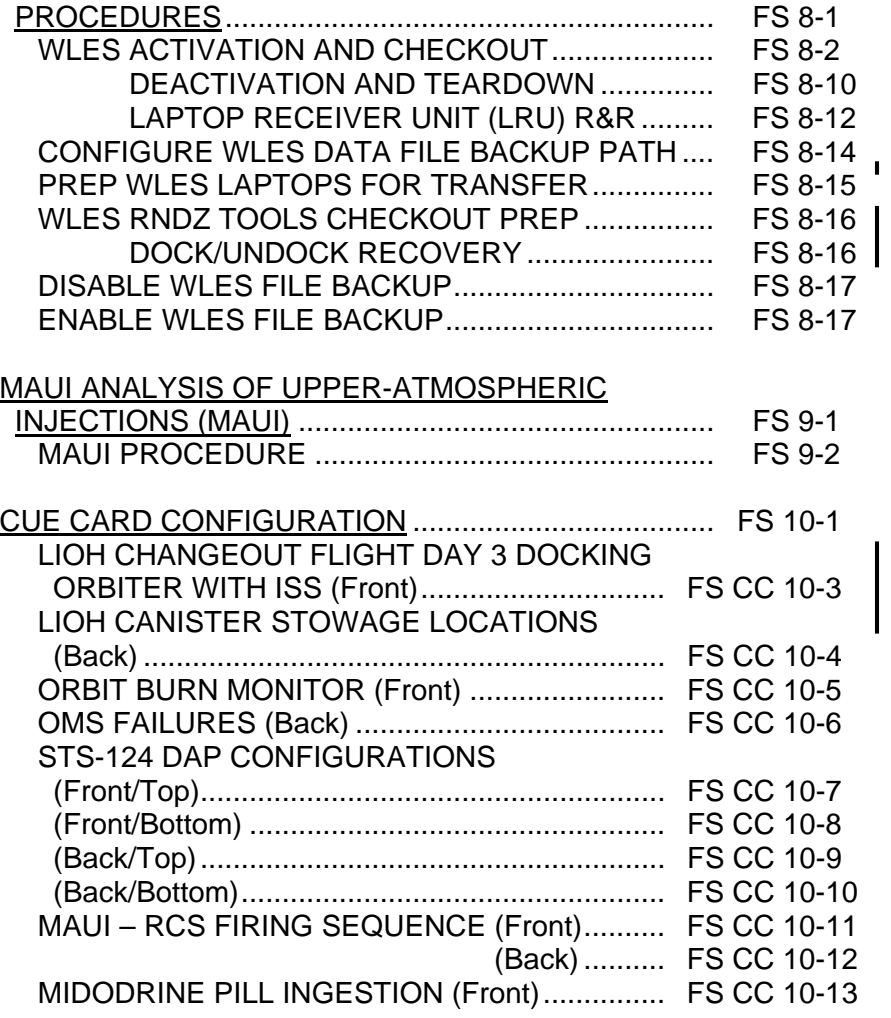

FS viii ORB OPS/124/FIN

 $\mathbf{L}$ 

 $\mathbf{L}$ 

# COMM/INST

 $\Box$   $\Box$ 

 $\sim 1$ 

 $\Box$ 

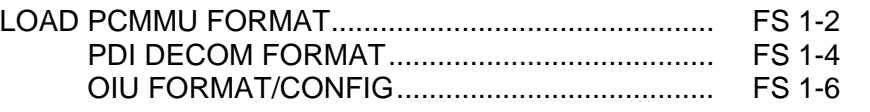

FS 1-1 ORB OPS/124/FIN

 $\mathbf{1}$ 

**COMM/ INST** 

# **LOAD PCMMU FORMAT**

**COMM/ INST** 

C3  $1. \sqrt{OI}$  PCMMU FORMAT – GPC SM 62 PCMMU/PL COMM

- 2. FORMAT: CRT SEL FXD – ITEM 1 EXEC (**\***) SEL ID – ITEM 3 + $X X X$  EXEC
	- 3. √SM COMM BUF RDY LOAD – ITEM 4 EXEC  $\sqrt{\text{\sf LOAD}}$ , ITEM 4 – RUN, CPLT
		- If LOAD CPLT: Repeat steps 2 and 3 for second ID
- C3 **CRT \***  If LOAD – FAIL and ERR MSG – 'I/O **\* \* \* \* \***  If LOAD – FAIL and a first load attempt: **\* \* \***  If LOAD – FAIL and a subsequent load **\* \* \* \* \* \***  ERR MMU 1(2)': Go to 5.2a, 'I/O ERR MMU 1(2)' (MAL,  $DPS$  >> Repeat steps 1 and 2 for failed ID attempt: √MCC OI PCMMU PWR – 2(1)  $\sqrt{ERR}$  MSG – 'I/O ERR PCM' I/O RESET PCM – ITEM 5 EXEC (**\***) Repeat steps 2 and 3 **\* \* \* \* \* \* \* \* \* \* \* \* \* \* \*** 
	- 4. When final LOAD CPLT: SEL PGM – ITEM 2 EXEC (**\***)

FS 1-2 ORB OPS/124/FIN

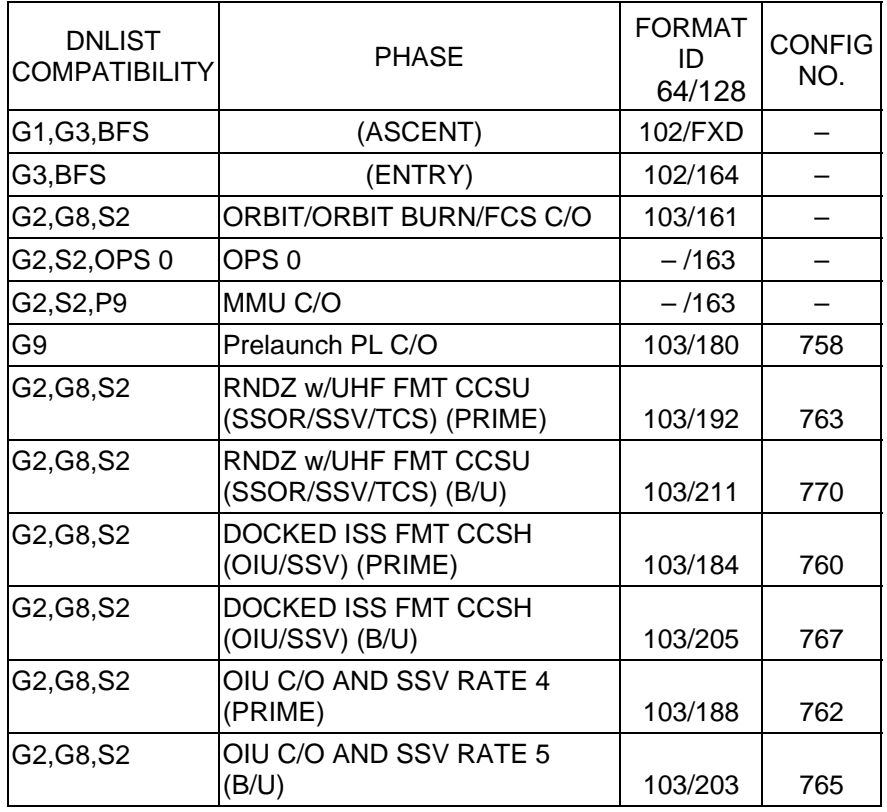

 $\begin{array}{c} \begin{array}{c} \begin{array}{c} \end{array} \end{array} \end{array}$ 

 $\sim 10$ 

<u>NOTE</u>

LDR TFL may affect PCMMU BITE. If PCMMU or SM 2 GPC switched since last TFL, ID 64 and 128 will not reflect current state

FS 1-3 ORB OPS/124/FIN

 $\mathbf{L}$ 

# **LOAD PDI DECOM FORMAT**

 $\Box$ 

 $\mathbb{R}^2$ 

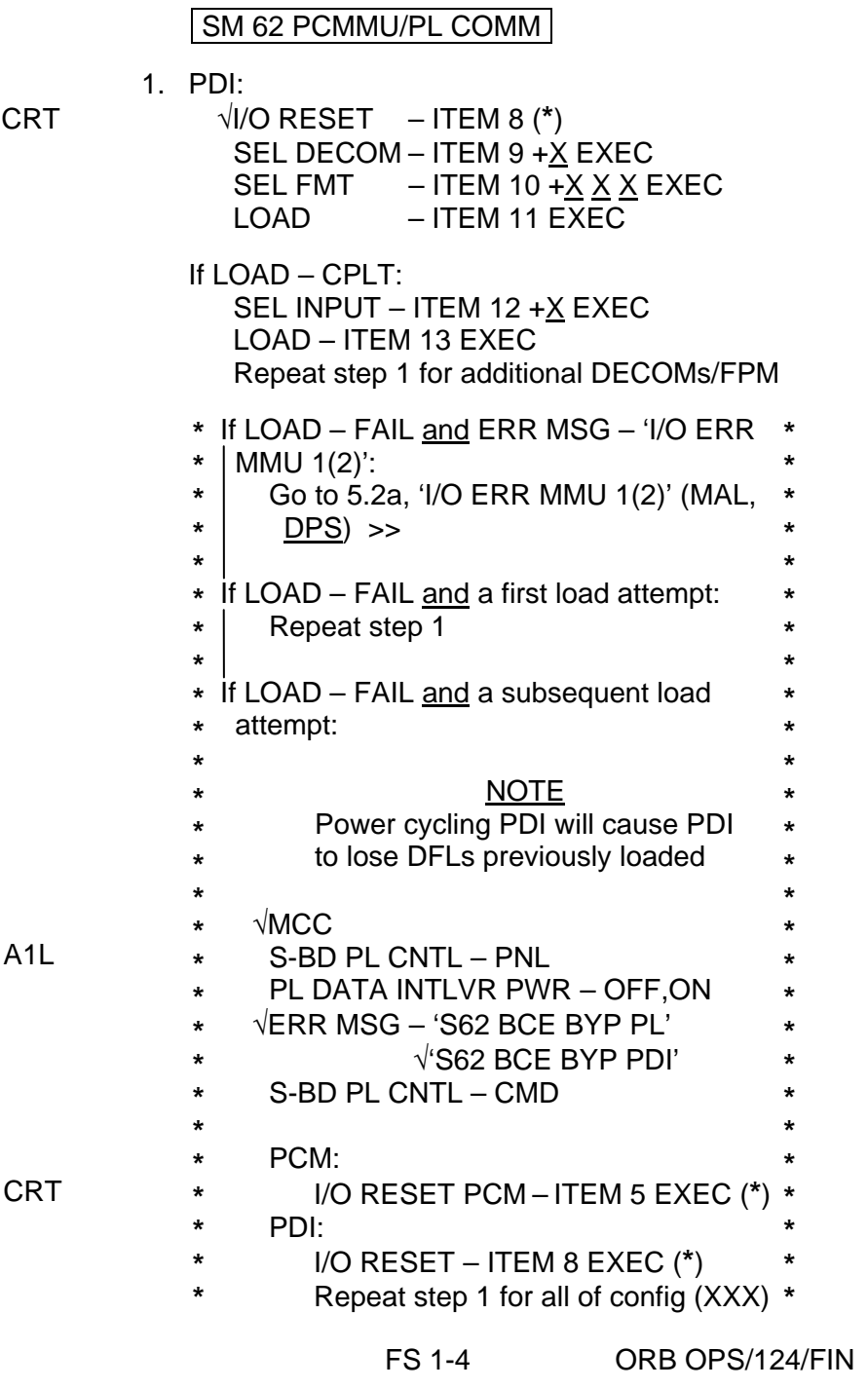

 $\overline{1}$ 

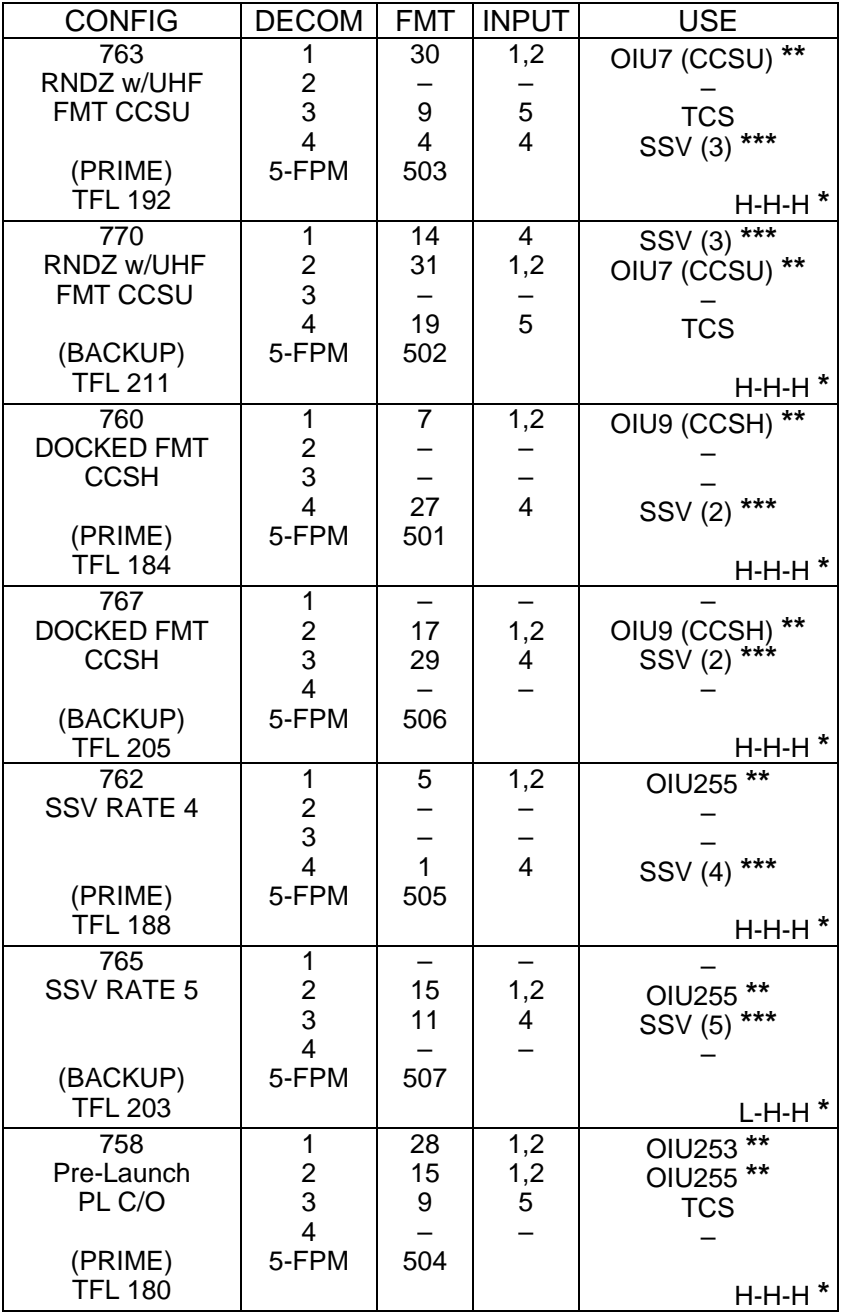

**\*** OI-GNC-SM, Orbiter Downlist Data Rates (High or Low)

**\*\*** # in OIU# represents the OIU format; (XXX) represents data type \*\*\* # in SSV (#) represents the SSV Out Rate sw selection

FS 1-5 ORB OPS/124/FIN

## **LOAD OIU FORMAT/CONFIG**

Determine which step is needed and complete all actions to obtain desired OIU configuration

**NOTE** 

A corresponding TFL/DFL CONFIG is reqd for MCC to receive telemetry. Reference S62 PCMMU/PL COMM for the last loaded HDR TFL and perform LOAD PCMMU FORMAT/LOAD PDI DECOM FORMAT for the associated CONFIG

S212 OIU

 1. GNC-1 PRIMARY ON LB-ORB N2-1 (OIU BUS 3) LOAD FORMAT ITEM 1 +9 EXEC GNC TO GNC 1 ITEM 18  $+1$  4 EXEC GNC 1 TO BUS 3 ITEM 18 + 1 6 EXEC BUS 4 BC ITEM 15 EXEC (**\***) BUS 3 RT ITEM 10 EXEC (**\***) LOAD FORMAT ITEM  $1 + 9$  EXEC >>

2. GNC-1 PRIMARY ON LB-ORB N2-2 (OIU BUS 4)

- LOAD FORMAT ITEM 1 +9 EXEC GNC TO GNC 1 ITEM 18  $+1$   $4$  EXEC GNC 1 TO BUS 4 ITEM 18 + 1 5 EXEC BUS 3 BC ITEM 11 EXEC (**\***) BUS 4 RT ITEM 14 EXEC (**\***) LOAD FORMAT ITEM  $1 + 9$  EXEC  $\gg$
- 3. GNC-2 PRIMARY ON LB-ORB N2-1 (OIU BUS 3) LOAD FORMAT ITEM 1 +9 EXEC
	- GNC TO GNC 2 ITEM 18  $+1$  3 EXEC GNC 2 TO BUS 3 ITEM 18  $+1$  8 EXEC BUS 4 BC ITEM 15 EXEC (**\***) BUS 3 RT ITEM 10 EXEC (**\***) LOAD FORMAT ITEM 1 +9 EXEC >>
- 4. GNC-2 PRIMARY ON LB-ORB N2-2 (OIU BUS 4)
	- LOAD FORMAT ITEM 1 +9 EXEC GNC TO GNC 2 ITEM 18  $+1$  3 EXEC GNC 2 TO BUS 4 ITEM 18 + 1 7 EXEC BUS 3 BC ITEM 11 EXEC (**\***) BUS 4 RT ITEM 14 EXEC (**\***) LOAD FORMAT ITEM  $1 + 9$  EXEC  $\gg$ 
		- Cont next page

FS 1-6 ORB OPS/124/FIN

5. MPLM (if flown)

 $\overline{\phantom{a}}$ 

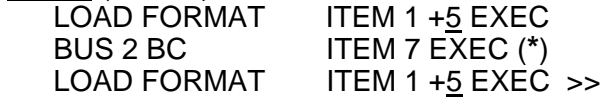

 $\overline{\mathbb{L}}$ 

6. SSOR<br>LOAD FORMAT LOAD FORMAT ITEM 1 +<u>7</u> EXEC BUS 1 BC ITEM 3 EXEC (**\***) LOAD FORMAT ITEM 1 + 7 EXEC >>

 $\overline{\phantom{a}}$ 

 $\mathbf{L}$ 

This Page Intentionally Blank

 $\overline{\phantom{0}}$ 

 $\mathbb{R}^n$ 

 $\overline{\phantom{a}}$ 

FS 1-8 ORB OPS/124/FIN

 $\begin{array}{c} \begin{array}{c} \end{array} \end{array}$ 

 $\begin{array}{c} \hline \end{array}$ 

 $\Box$ 

 $\mathbf{L}$ 

# $PTG$

 $\Box$   $\Box$ 

 $\sim$  1

 $\begin{array}{c} \hline \end{array}$ 

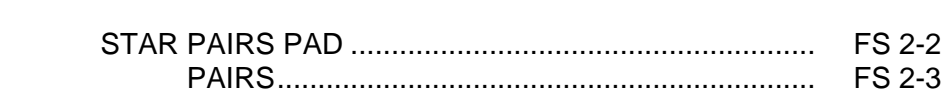

PTG

 $\mathbb{L}^{\mathbb{L}}$ 

FS 2-1 ORB OPS/124/FIN

 $\overline{\Gamma}$ 

 $\overline{\Gamma}$ 

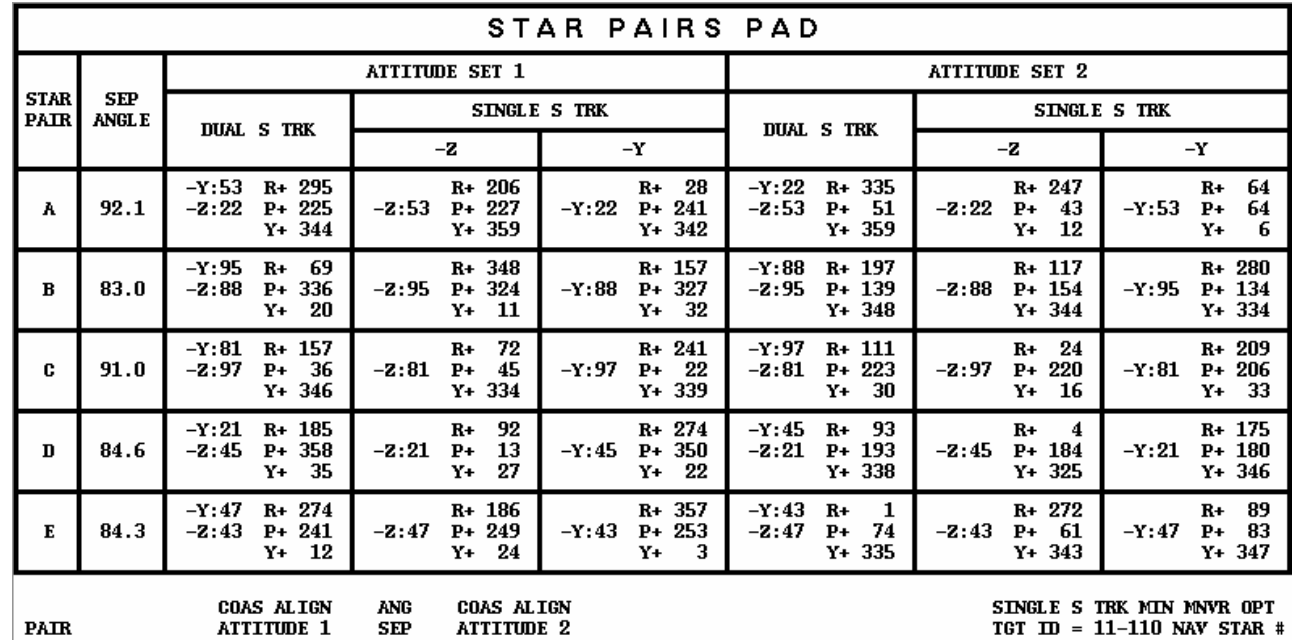

SEP

 $\frac{\mathsf{NOSE}}{\mathsf{UP}}$ 

63.6

 $\tau_\mathrm{UP}^\mathrm{ALL}$ 

 $R+62$ <br>  $28 P+55$ <br>  $Y+344$ 

 $R+215$ <br>  $28$   $P+111$ <br>  $Y+55$ 

 $R+17$ <br>22  $P+351$ <br>Y+298

 $R+242$ <br>22  $P+64$ <br> $Y+4$ 

STAR PAIRS PAD **STAR PAIRS PAD** 

 $\equiv$ 

SINGLE S TRK MIN MWR OPT<br>TGT ID = 11-110 NAV STAR #

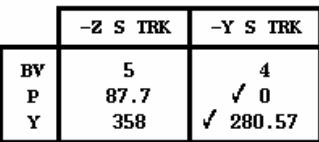

MET Applicable 00/00:00 to 13/00:00<br>Liftoff Date: 05/31/08<br>Liftoff GMT: 152/21:01:31.000

**FS 2-2** 

 FS 2-2 ORB OPS/124/FIN ORB OPS/124/FIN

PAIR

 $\mathbf{c}$  $\boldsymbol{0}$ 

 $\frac{\hbar}{S}$ 

 $+X$  HUD

 $-Z$   $CORS$ 

**PTG** 

# **STAR PAIRS**

 $\mathcal{L}^{\text{max}}$ 

 $\sim 1$ 

 $\Box$ 

 $\begin{array}{c} \begin{array}{c} \begin{array}{c} \end{array} \end{array} \end{array}$ 

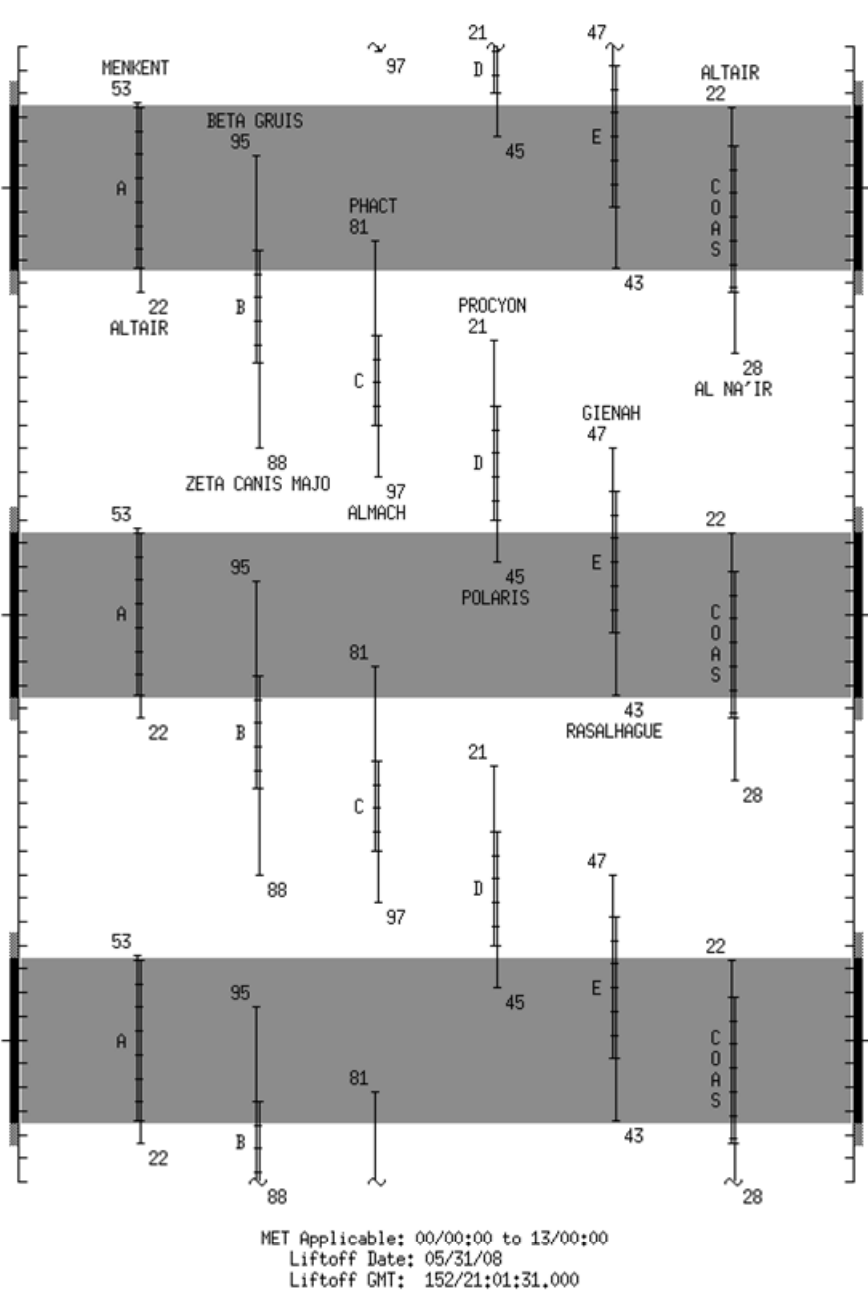

FS 2-3 ORB OPS/124/FIN

 $\Box$ 

 $\mathbb{R}$ 

 $\overline{\phantom{a}}$ 

This Page Intentionally Blank

 $\sim$   $\sim$ 

 $\begin{array}{c} \hline \end{array}$ 

 $\Box$ 

FS 2-4 ORB OPS/124/FIN

 $\overline{\mathbb{L}}$ 

 $\overline{\Gamma}$ 

# DAP TABLES

 $\Box$   $\Box$ 

 $\mathbb{R}^3$ 

 $\overline{\phantom{0}}$ 

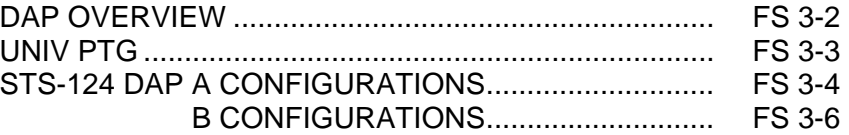

**DAP<br>TABLES TABLES** 

 $\|\cdot\|$ 

 $\mathbf{L}^{\mathrm{max}}$ 

 $\boxed{\phantom{a}}$ 

FS 3-1 ORB OPS/124/FIN

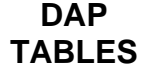

 $\mathbf{I}$ 

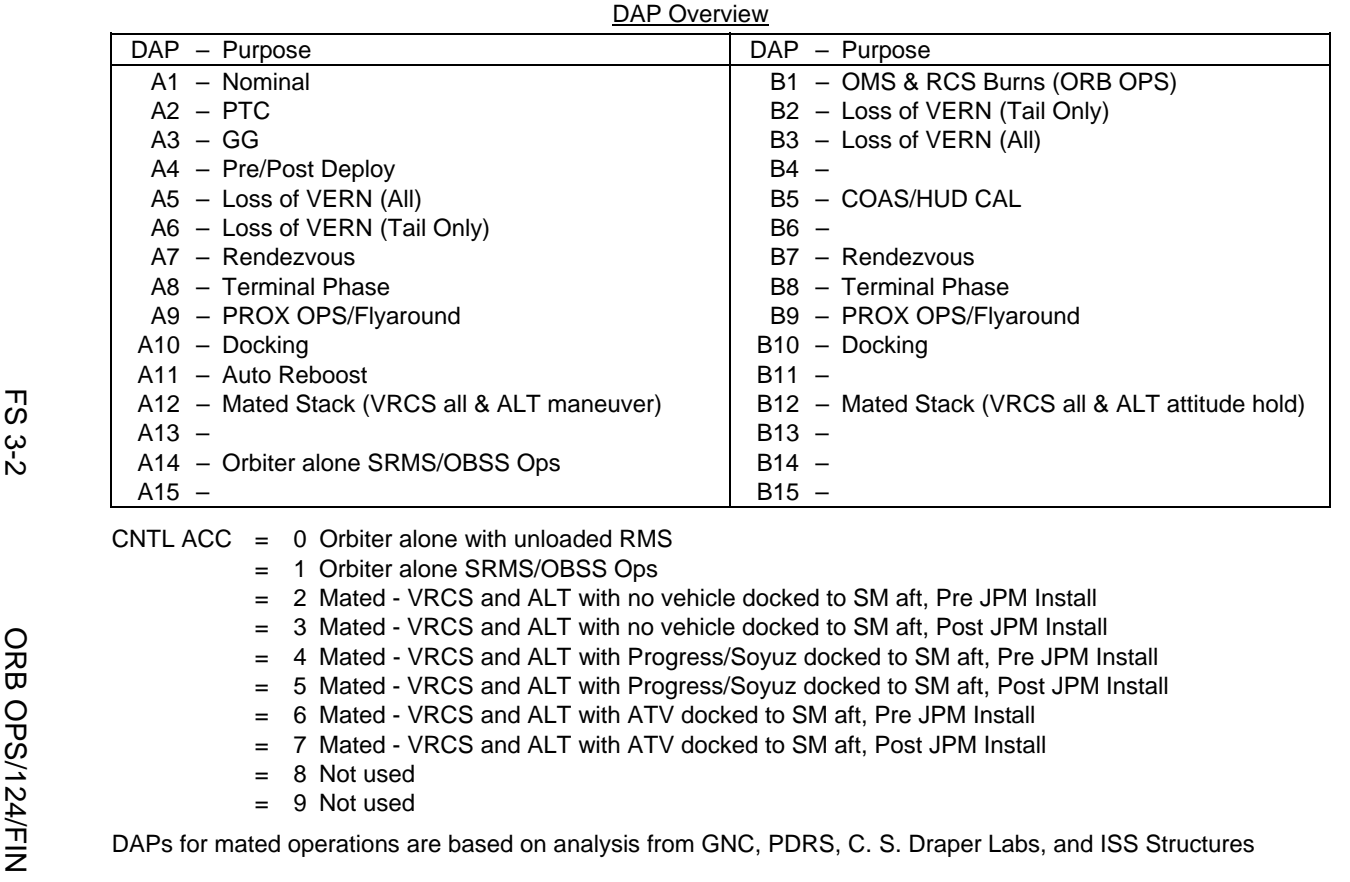

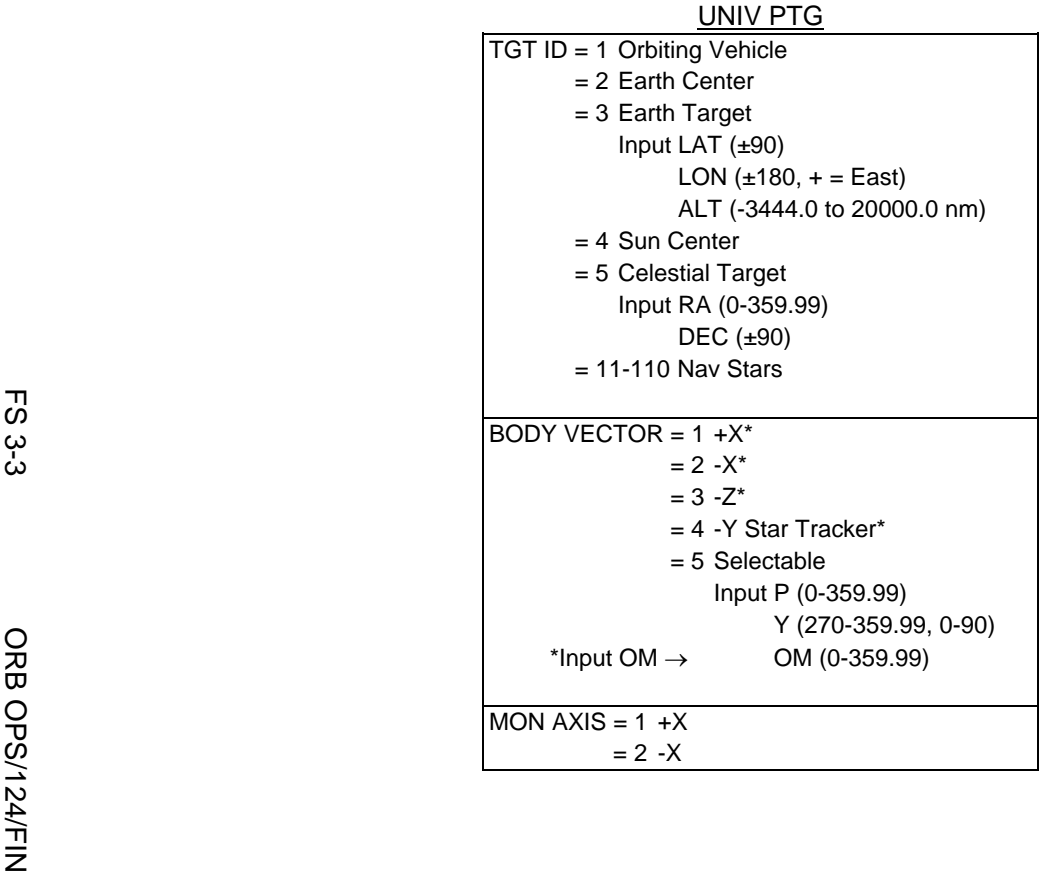

T

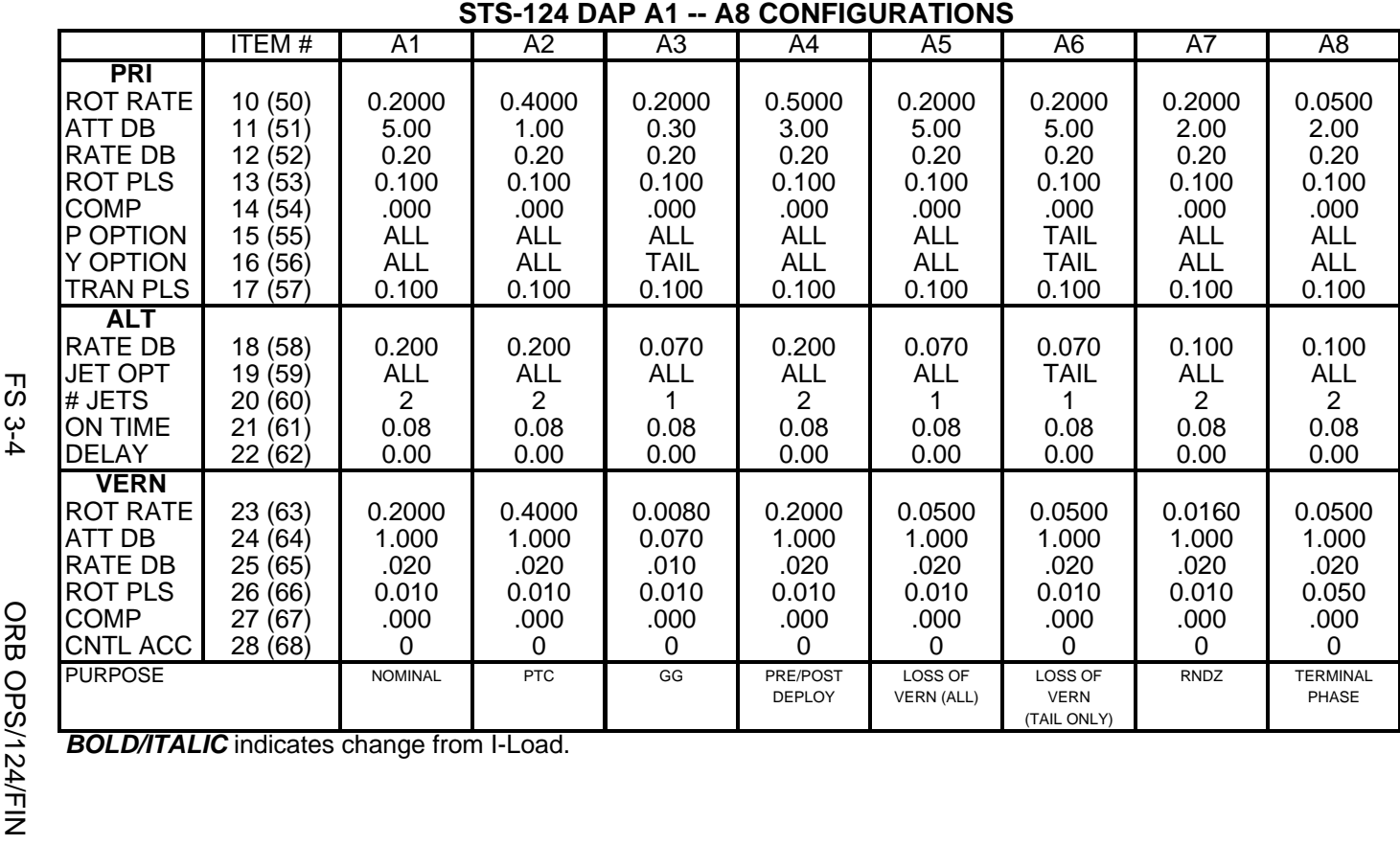

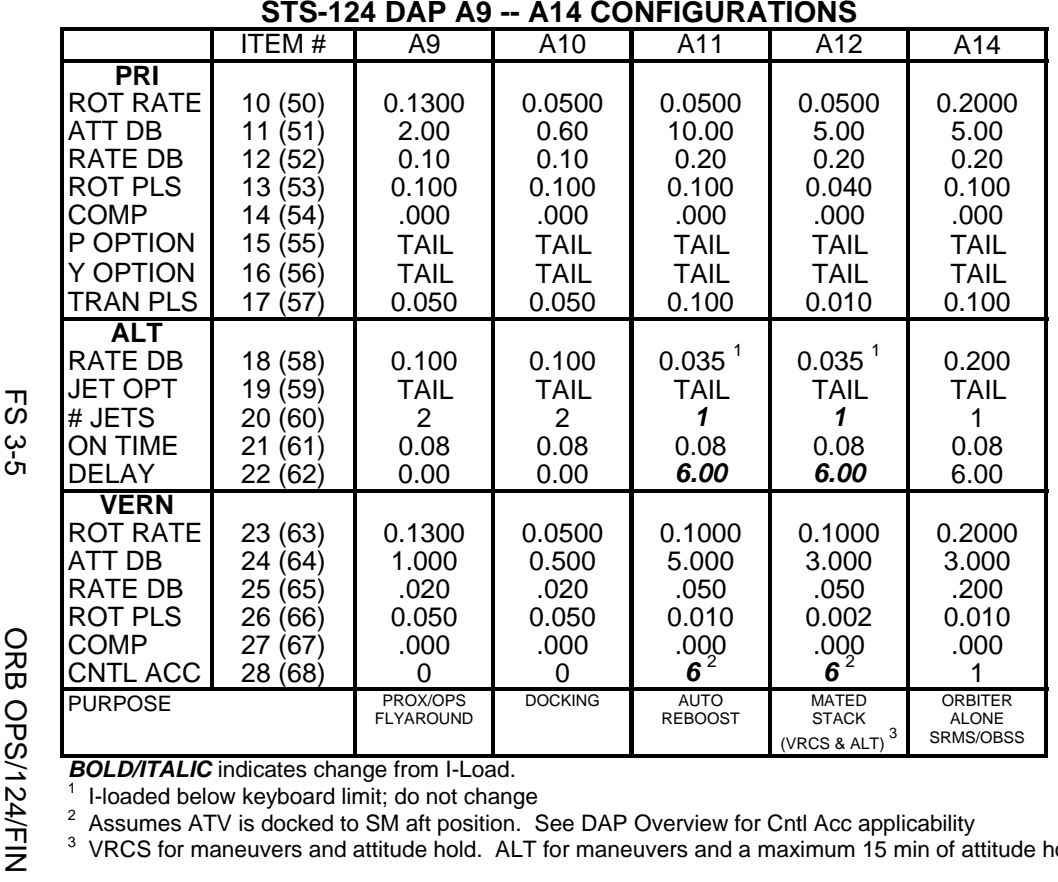

 $^2$  Assumes ATV is docked to SM aft position. See DAP Overview for Cntl Acc applicability<br><sup>3</sup> VRCS for maneuvers and attitude hold. ALT for maneuvers and a maximum 15 min of attitude hold

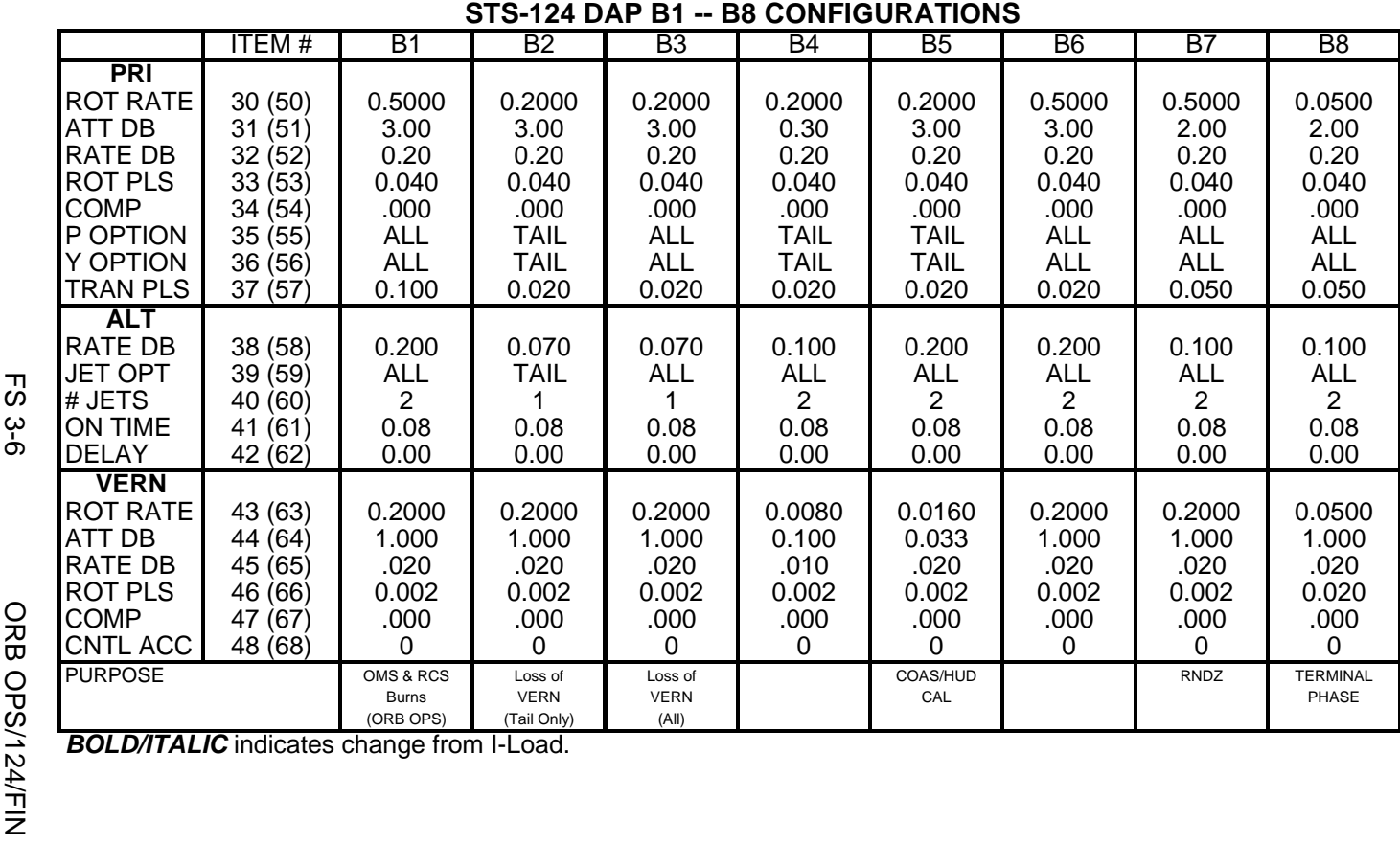

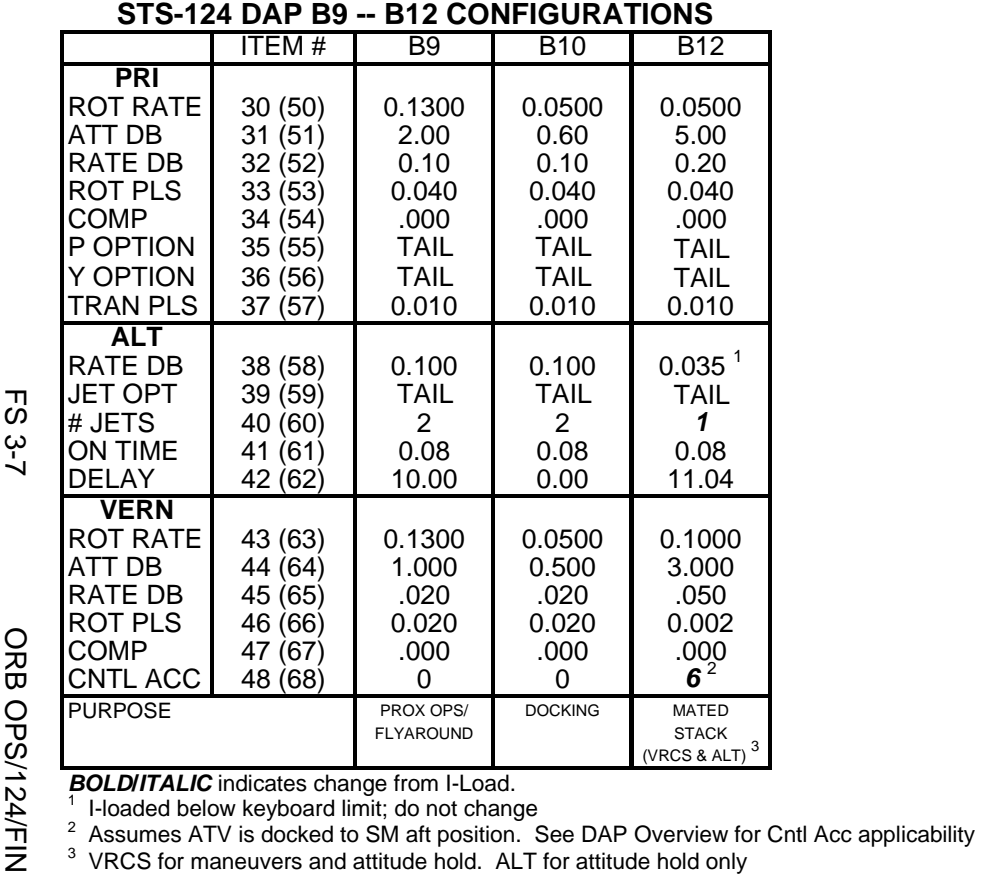

This Page Intentionally Blank

 $\sim$   $\sim$ 

 $\begin{array}{c} \hline \end{array}$ 

 $\Box$ 

FS 3-8 ORB OPS/124/FIN

 $\overline{\mathbb{L}}$ 

 $\overline{\Gamma}$ 

# REBOOST/DAP

 $\Box$   $\Box$ 

 $\sim 1$ 

 $\Box$ 

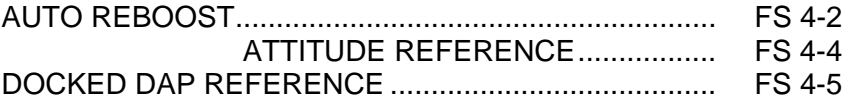

**REBOOST/ REBOOST/**<br>DAP

 $\Box$ 

 $\mathbb{L}^{\mathbb{L}}$ 

FS 4-1 ORB OPS/124/FIN

# **AUTO REBOOST**

### NOTE

Allow 5 min between establishing reboost attitude and reboost start time for DAP accelerations to converge

1. If PRCS required:

O14:F, RJDA 1A L2/R2 DRIVER – OFF O15:F, RJD MANF L5/F5/R5 DRIVER – OFF O16:F Pri RJD LOGIC (eight) – ON

> √MCC for GO to power up Pri Drivers RJD MANF L5/F5/R5 DRIVER – ON Pri RJD DRIVER (eight) – ON

2. Select Reboost Configuration

GNC 20 DAP CONFIG REBOOST CFG – ITEM 8 +\_ EXEC  $INTVL - ITEM 9 + _$   $_{---}$   $_{---}$   $EXEC$ 

3. Set up Future Reboost

GNC UNIV PTG DURATION – ITEM 27 +\_ \_+\_ \_+\_ \_.\_ \_ EXEC START TIME – ITEM 1 +\_ \_ \_+\_ \_+\_ \_+\_ EXEC

RBST – ITEM 25 EXEC (FUT-**\***)

 4. Select appropriate Reboost Rotation DAP When in attitude and prior to START TIME, C3 DAP: A11/AUTO/VERN(ALT)

If using Config 1(2):

GNC 20 DAP CONFIG Disable X JETS ROT – ITEM 7 EXEC (no **\***)

Cont next page

FS 4-2 ORB OPS/124/FIN

**REBOOST/**  REBOOST/<br>DAP

**NOTE** Reboost can be aborted with an item 26 on UNIV PTG or by selecting FREE on the DAP

5. Post Reboost Configuration

If using Config 1(2):

# GNC 20 DAP CONFIG Enable X JETS ROT – ITEM 7 EXEC (**\***)

Return to FLIGHT PLAN Attitude C3 DAP: as reqd<br>O14, Pri RJD LOGIO Pri RJD LOGIC, DRIVER (sixteen) – as reqd O15, O16

FS 4-3 ORB OPS/124/FIN

 $\overline{\phantom{a}}$ 

# **AUTO REBOOST ATTITUDE REFERENCE**

# ALT & VRCS ATTITUDE HOLD CONFIGURATIONS:

 $\mathbf{I}$ 

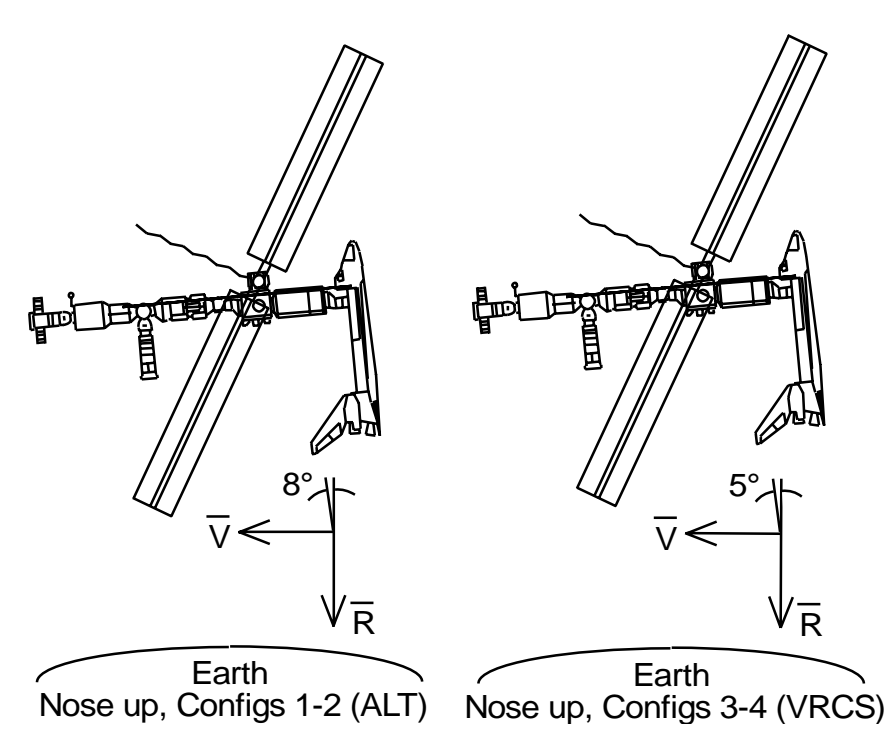

FS 4-4 ORB OPS/124/FIN

# **DOCKED DAP REFERENCE**

### SHUTTLE AIRLOCK

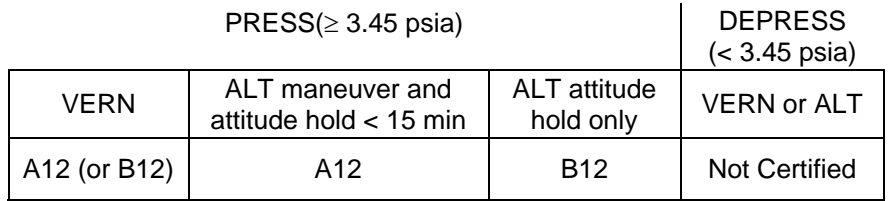

ALT not certified for loaded RMS operations (JPM and JLP ops)

CNTL ACC configurations for VERN and ALT:

CNTL ACC 2: No vehicle docked at SM aft, Pre JPM install

- 3: No vehicle docked at SM aft, Post JPM install
- 4: Progress/Soyuz docked at SM aft, Pre JPM install
- 5: Progress/Soyuz docked at SM aft, Post JPM install
- 6: ATV docked at SM aft, Pre JPM install
- 7: ATV docked at SM aft, Post JPM install

## RATE DAMPING

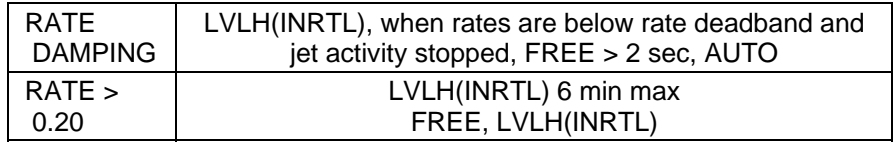

## REBOOST

Configurations 1 & 2 are identical and ALT PRCS only Configurations 3 & 4 are identical and VRCS only

FS 4-5 ORB OPS/124/FIN

 $\mathbf{I}$ 

This Page Intentionally Blank

 $\Box$ 

 $\mathbb{R}^n$ 

 $\overline{\phantom{a}}$ 

FS 4-6 ORB OPS/124/FIN

 $\begin{array}{c} \hline \end{array}$ 

 $\sqrt{2}$ 

 $\begin{array}{c} \begin{array}{c} \end{array} \end{array}$
# OIU PROCEDURES

 $\begin{array}{ccc} \square & \square & \square \end{array}$ 

 $\sim 1$ 

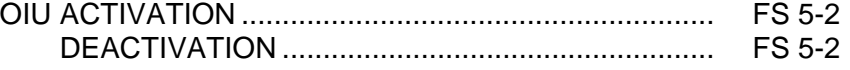

 $\Box$ 

 $\mathbf{L}^{\mathbf{L}}$ 

 $\mathbf{L}$ 

**OIU ACTIVATION** 

**NOTE** √MCC that steps 1 and 2 may not be reqd

 $\mathsf{l}$ 

- 1. Load PCMMU/PDI (config 763) for OIU
- 2. Power on PSP 1(2)

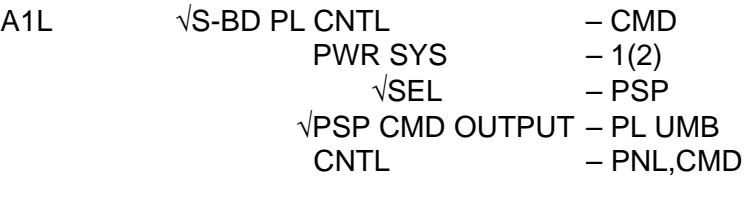

SM 62 PCMMU/PL COMM I/O RESET PSP 1(2) – ITEM 6(7) EXEC (**\***)

3. Power on OIU 1(2)

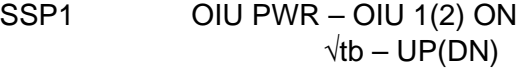

# **OIU DEACTIVATION**

**NOTE** √MCC for OIU ops complete

- 1. Possible 'S62 PDI DECOM FAIL' msg
- SSP1 OIU PWR OFF  $\sqrt{tb} - bp$ 
	- 2. MCC will config PCMMU and PDI as reqd

FS 5-2 ORB OPS/124/FIN

**OIU** 

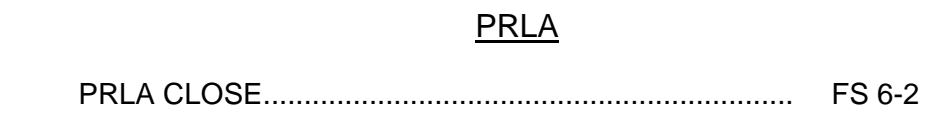

 $\Box$   $\Box$ 

 $\sim$  1

 $\overline{\phantom{0}}$ 

 $\overline{\mathbb{R}}$ 

 $\overline{\Box}$ 

 $\mathcal{L}$ 

 $\boxed{\phantom{a}}$ 

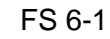

FS 6-1 ORB OPS/124/FIN

# **PRLA CLOSE**

1. If Docked and OBSS NOT grappled:

**NOTE** When MCA LOGIC switches taken OFF, KU will mode to standby. MPM and MRL tbs – bp

# MA73C:A MCA LOGIC MNC MID 2 – OFF MA73C:B MCA LOGIC MNB MID 4 – OFF

- A6U 2.  $\sqrt{PL}$  RETEN PL SEL 1  $\sqrt{\text{LAT }1,2,3,4}$  (four) – OFF (tb-REL)
- SM 97 PL RETENTION CRT  $\sqrt{PL}$  SEL 1 LAT 1,2,3,4 (eight) – '0'
	- **\***  If any LAT msw shows '1', drive
	- \* If any LAT msw shows '1', drive \*<br>\* for single motor time (60 sec) <mark>\*</mark>
- R13L 3. PL BAY MECH PWR SYS 1,2 (two) ON A6U RETEN LOGIC PWR SYS 1,2 (two) – ON

**NOTE** Any single motor times (>30 sec)

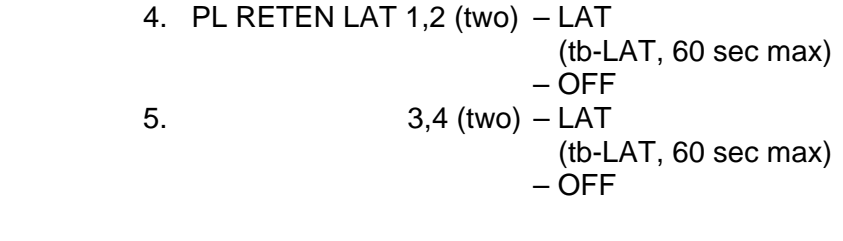

**PRLA** 

 6. PL RETEN LOGIC PWR SYS 1,2 (two) – OFF R13L BAY MECH PWR SYS 1,2 (two) – OFF

 7. If MCA LOGIC switches taken OFF in step 1: MA73C:A MCA LOGIC MNC MID 2 – ON MA73C:B MCA LOGIC MNB MID 4 – ON

FS 6-2 ORB OPS/124/FIN

# SHORT DURATION BIOASTRONAUTICS INVESTIGATION (SDBI)

 $\overline{\phantom{0}}$ 

 $\mathbb{R}^n$ 

 $\sim 1$ 

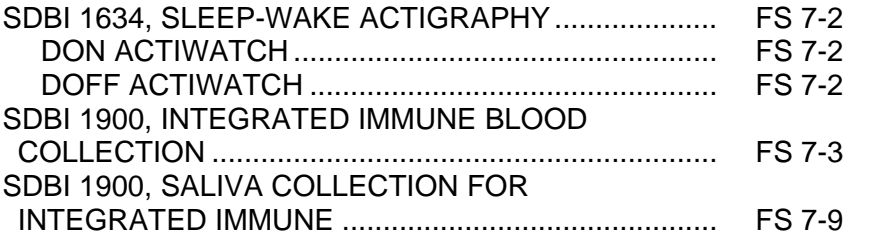

 $\Box$ 

 $\mathbb{L}$ 

FS 7-1 ORB OPS/124/FIN

# **SDBI 1634, SLEEP-WAKE ACTIGRAPHY**

A. DON ACTIWATCH (ASAP after entry into orbit) MF28K 1. Unstow: Actiwatch

# SLEEP LOGBOOK

#### **NOTE**

 $\mathbf{I}$ 

Actiwatch should be worn on top of nondominant wrist outside of clothing. Face of Actiwatch should remain uncovered at all times.

If necessary to remove Actiwatch, record doff/don time in SLEEP LOGBOOK

- 2. Don Actiwatch on non-dominant arm and wear continuously throughout mission
- 3. Deploy SLEEP LOGBOOK and record required information daily (within 15 min after waking)

# B. DOFF ACTIWATCH

NOTE

If mission length extended, continue to wear Actiwatch and complete SLEEP LOGBOOK as timeline permits

On final day of orbit:

### MF28K 1. Remove Actiwatch, stow in locker

Clothing Locker 2. Recover SLEEP LOGBOOK, stow in locker

**SDBI** 

FS 7-2 ORB OPS/124/FIN

# **SDBI 1900, INTEGRATED IMMUNE BLOOD COLLECTION**

# OBJECTIVE:

Integrated Immune Assessment (Integrated Immune). The purpose of this procedure is to effectively and safely perform a blood draw, process blood samples, and properly stow them to achieve Integrated Immune Experiment objectives

# PARTS:

Integrated Immune Blood Collection Kit: Band-Aid Fine Point Sharpie Gauze **Tourniquet** X-Large Gloves Butterfly Needle Tube Holder Blood Sample Sleeve: Blood 8.5ml ACD (yellow top tube) Blood 10ml EDTA (purple top tube) Biocide Wipes Biohazard Bag Surgical Paper Tape, 1-in Sharps Container Gray Tape

### WARNING

All consumable items that come in contact with blood must be discarded in Biohazard Bag (provided in kit)

All sharp items (i.e., needles) must be discarded into Sharps Container

### **NOTE**

Any spilled blood should be cleaned up with Gauze and followed with a Biocide Wipe

Cont next page

FS 7-3 ORB OPS/124/FIN

### A. SETUP FOR BLOOD SAMPLE COLLECTION

### NOTE

The lid of the Integrated Immune Blood Collection Kit, when opened, can be used as a workstation on which to temp stow items via Velcro. Gray Tape can also be used

#### MF43H 1. If desired for temp stowage of supplies during  $\blacksquare$ blood draw, deploy about 12-inch piece of Gray Tape near location of blood draw

 2. Deploy hardware near area where activity will be performed:

- MA16D/F Integrated Immune Blood Collection Kit: Band-Aid Fine Point Sharpie Gauze (1 package) **Tourniquet** Butterfly Needle (1) Tube Holder Blood Sample Sleeve (open sleeve and loosen tubes) Biocide Wipes Surgical Paper Tape, 1-in Sharps Container Biohazard Bag X-Large Gloves
	- 3. Place Biohazard Bag in convenient location for trash disposal

### B. PERFORM BLOOD SAMPLE COLLECTION

 1. Retrieve Butterfly Needle (1) and remove from package. Place package in the Biohazard Bag and temp stow

Cont next page

FS 7-4 ORB OPS/124/FIN

 $\mathbf{I}$ 

- 2. Retrieve Tube Holder Screw Tube Holder onto threaded end of Butterfly Needle Temp stow Butterfly Needle/Tube Holder
- 3. Retrieve Gauze, open package but do not remove Gauze, temp stow Gauze package
- 4. Retrieve Tourniquet from Integrated Immune Blood Collection Kit Apply Tourniquet to subject's arm Using fingers find vein and select puncture site

WARNING Operator must don X-Large Gloves prior to needle insertion and observe Universal Precautions for Handling Biohazardous Materials

- 5. Retrieve and don X-Large Gloves Retrieve and open Biocide Wipe, placing empty package in Biohazard Bag Cleanse area with Biocide Wipe Place used Biocide Wipe in Biohazard Bag
- 6. Retrieve Butterfly Needle/Tube Holder from temp stow

Remove protective cover from Butterfly Needle/Tube Holder. Place cover in Biohazard Bag

### CAUTION Blood tubes must be inspected for cracks. If cracked, tubes should be discarded in the Biohazard Bag

7. Retrieve:

Blood Sample Sleeve Surgical Paper Tape, 1-in

Cont next page

FS 7-5 ORB OPS/124/FIN

# WARNING

Insert needle at 30 degree angle to vein to ensure proper blood flow and avoid injury Avoid shifting needle from side to side after entering vein

### NOTE

Taping of central portion of needle tubing to subject's arm is to prevent excessive movement during blood draw. Only tape tubing after needle is properly inserted in vein

 8. Insert Butterfly Needle in subject's arm with bevel up. When the needle is properly inserted in the vein a flash of blood will be observed in butterfly tubing

Using strips of 1-in Surgical Paper Tape as necessary, tape central portion of Butterfly Needle tubing to subject's arm

Blood 9. Retrieve subject's empty Blood 8.5ml ACD Sample (yellow top blood tube) **Sleeve** 

### NOTE

Allow 10 sec to ensure the tube vacuum draws the appropriate volume of blood

- 10. Verify a flash of blood in butterfly tubing
- 11. Firmly push the blood tube into Tube Holder to puncture tube cap and initiate blood flow
- 12. When filled, detach blood tube from Tube Holder
- 13. Gently agitate tube for blood to mix with reagent for  $-5$  sec

 FS 7-6 ORB OPS/124/FIN Cont next page

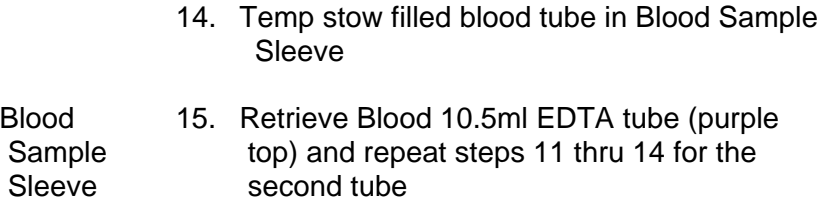

- 16. Loosen Tourniquet
- 17. Retrieve Gauze from temp stow
- 18. Hold Gauze to venipuncture site while simultaneously grasping wings of Butterfly Needle and removing it at same angle of insertion, applying gentle pressure to Gauze

Have subject hold Gauze on venipuncture site for 2-5 min

If taped, remove tape from arm and dispose

Slide safety shield over Butterfly Needle by holding yellow sheath and pulling wings backward

### NOTE

# Do not discard tube holder

- 19. Carefully unscrew Tube Holder from Butterfly Needle; temp stow
- 20. Discard used Butterfly Needle (with sharp edges facing down) in Sharps Container
- 21. Remove Tourniquet and stow in Integrated Immune Blood Collection Kit

Cont next page

FS 7-7 ORB OPS/124/FIN

- 22. Keep Gauze on venipuncture site for pressure bandage Place Band-Aid over folded Gauze Discard any excess Gauze and Band-Aid wrapper in Biohazard Bag
- 23. Retrieve filled blood tubes from Blood Sample Sleeve and label both tubes with crewmember name and GMT (e.g., Smith: GMT 168:19:48)
- 24. Stow blood tubes back in Blood Sample Sleeve and temp stow
- 25. Discard X-Large Gloves in Biohazard Bag

Dispose of any remaining Biocide Wipes, Gauze, Gray Tape, or empty packaging used in the activity

### C. STOW HARDWARE

- 1. Remove full Biohazard Bag, close with Gray Tape Discard full Biohazard Bag in appropriate disposal location
- 2. Stow in Integrated Immune Blood Collection Kit: Blood Sample Sleeve with blood samples Sharps Container (bottom first into pouch) Biocide Wipes (if any) Gauze (if any) Surgical Paper Tape, 1-in Fine Point Sharpie Tube Holder Remaining Band-Aid packages (if any)
- 3. Stow:

MA16D/F Integrated Immune Blood Collection Kit  $\mathsf{l}$ Put away Gray Tape per crew preference

FS 7-8 ORB OPS/124/FIN

# **SDBI 1900, SALIVA COLLECTION FOR INTEGRATED IMMUNE**

# OBJECTIVE:

Integrated Immune Assessment (Integrated Immune). The purpose of this procedure is to effectively perform saliva collection to achieve Integrated Immune Experiment objectives

### PARTS:

Integrated Immune Saliva Collection Kit: Salivette Bag (package with cotton swabs) Saliva Sample Preservative Bag Label Saliva Collection Dry Booklet Saliva Sample Return Pouch Fine Point Sharpie

### A. SETUP FOR SALIVA SAMPLE COLLECTION

### NOTE

Any Saliva Sample Return Pouch (labeled USED and does not have crewmember data filled in) located in the Integrated Immune Saliva Collection Kit will suffice for this step

# 1. Unstow:

MA16D/F **Integrated Immune Saliva Collection Kit:** Fine Point Sharpie Label from plastic window of Saliva Sample Return Pouch

# 2. Write crewmember name on label using Fine Point Sharpie Return label to plastic window it was taken from Temp stow Fine Point Sharpie

Cont next page

FS 7-9 ORB OPS/124/FIN

 $\mathbf{I}$ 

 B. PERFORM LIQUID SALIVA SAMPLE **COLLECTION** 

### NOTE

Liquid saliva should be collected immediately post-sleep (before brushing teeth, before breakfast, and before any liquid intake)

- 1. Retrieve from Integrated Immune Saliva Collection Kit: Salivette Bag Saliva Sample Preservative Bag
- 2. Temp stow Saliva Sample Preservative Bag

### NOTE

Touching the Cotton Swab with fingers at any point of the data collection will contaminate the sample

- 3. Open Salivette Bag and by kneading and manipulating the outside of package, separate one Cotton Swab from the others and move it towards the opening of the package
- 4. Place Salivette Bag with Cotton Swab near mouth and then transfer Cotton Swab from package into mouth. Lightly roll Cotton Swab around mouth with tongue until saturated (2 min max). Do not bite down or chew on Cotton Swab
- 5. Stow Salivette Bag with remaining Cotton Swab in Integrated Immune Saliva Collection Kit
- 6. Retrieve Saliva Sample Preservative Bag from temp stow
- 7. Using mouth, place Cotton Swab in Saliva Sample Preservative Bag

 FS 7-10 ORB OPS/124/FIN Cont next page

8. Close seal on Saliva Sample Preservative Bag

NOTE Ensure bag is sealed prior to mixing preservative

- 9. Remove clamp, mix preservative with Cotton Swab
- 10. Reclamp across top of Saliva Sample Preservative Bag
- 11. Using Fine Point Sharpie, write crewmember name and GMT on Saliva Sample Preservative Bag (e.g., Smith: GMT 168:19:48)
- 12. Stow sample in Saliva Sample Return Pouch (labeled with crewmember name in part A step 2) inside Integrated Immune Saliva Collection Kit

### C. PERFORM DRY SALIVA COLLECTION

NOTE First sample should be taken as soon after waking as is convenient

- 1. Retrieve from Integrated Immune Saliva Collection Kit: Dry Saliva Collection Book
- 2. Write crewmember name in name section on cover of Dry Saliva Collection Book
- 3. Open cover

Select (but do not remove from book) the corresponding sheet of filter paper to the time period sample is being taken (WAKE, WAKE + 30 MINUTES, WAKE + SIX HOURS, WAKE + TEN HOURS, RETIRE) as illustrated on the cover

Label GMT on corresponding color and time period on cover

Cont next page

FS 7-11 ORB OPS/124/FIN

NOTE

Take care not to touch other collection time's filter papers when using Dry Saliva Collection Book

 4. Place filter paper in mouth and saturate filter paper with saliva

### NOTE

Do not touch saturated part of filter paper while drying. Filter paper does not have to be 100% dry before stowing/temp stowing. Use crew discretion

- 5. Remove filter paper from mouth. Wipe excess liquid saliva from filter paper with lips Allow to air dry
- 6. Temp stow Dry Saliva Collection Book or maintain on person if desired
- 7. For subsequent collections, retrieve Dry Saliva Collection Book from temp stow and repeat steps 3 thru 6 four times throughout the day that correspond to the remaining four time intervals from wake period
- 8. After collecting last dry saliva sample, open Saliva Sample Return Pouch (labeled with crew ID) inside Integrated Immune Collection Kit and stow Dry Saliva Collection Book inside Saliva Sample Return Pouch

### D. STOW HARDWARE

MA16D/F 1. Stow: Integrated Immune Saliva Collection Kit |

FS 7-12 ORB OPS/124/FIN

# WING LEADING EDGE SENSORS (WLES) PROCEDURES

 $\sim$  1

WLE<br>SENSORS **SENSORS** 

 $\overline{\phantom{a}}$ 

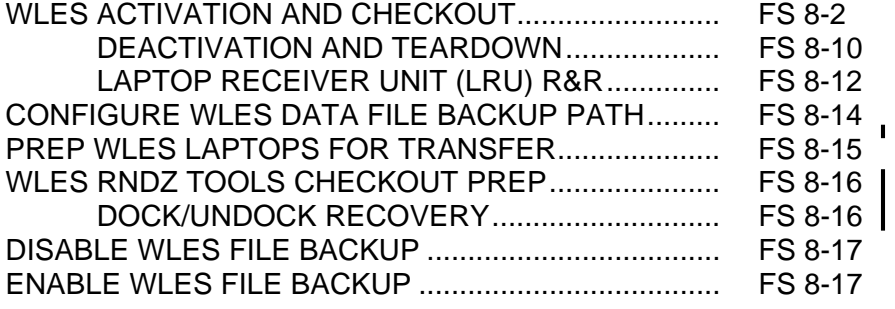

FS 8-1 ORB OPS/124/FIN

 $\mathbf{I}$ 

 $\mathcal{L}^{\text{max}}$ 

**SENSORS SENSORS WLE** 

# **WLES ACTIVATION AND CHECKOUT**

### 1. UNSTOW EQUIPMENT

NOTE

A31p laptops may already be unstowed as part of orbiter laptop network setup

LW MAR Unstow:

Laptop Receiver Units (2) Cabin Relay Units (2): CRU A (S/N 1664) CRU B (S/N 1728) STS7 A31p laptop (WLES) STS6 A31p laptop (RPOP2)

### 2. SETUP WLES RELAY UNITS

CAUTION Cross-connecting CRU A to MICRO WIS SYSTEM B (and vice versa) will prevent WLES ops, though step 8 would still show good comm

NOTE Green patch on Cabin Relay Unit is antenna and must face into cabin

A6 Unstow coiled WLE SYSTEM A cable

- A13 Connect plug PNL A13 SYSTEM A to jack MICRO WIS SYSTEM A J7 (see fig 8-1)
- CRU A Connect plug CABIN RELAY UNIT to J1 on CRU S/N 1664 STBD Secure CRU A to STBD side of aft cabin with Velcro
- OVHD (see fig 8-2)
- A9 Unstow coiled WLE SYSTEM B cable A13 Connect plug PNL A13 SYSTEM B to jack MICRO WIS SYSTEM B J8 (see fig 8-1) CRU B Connect plug CABIN RELAY UNIT to J1 on CRU S/N 1728 PORT Secure CRU B to PORT side of aft cabin with Velcro OVHD (see fig 8-3)

Cont next page

FS 8-2 ORB OPS/124/FIN

 $\mathbf{I}$ 

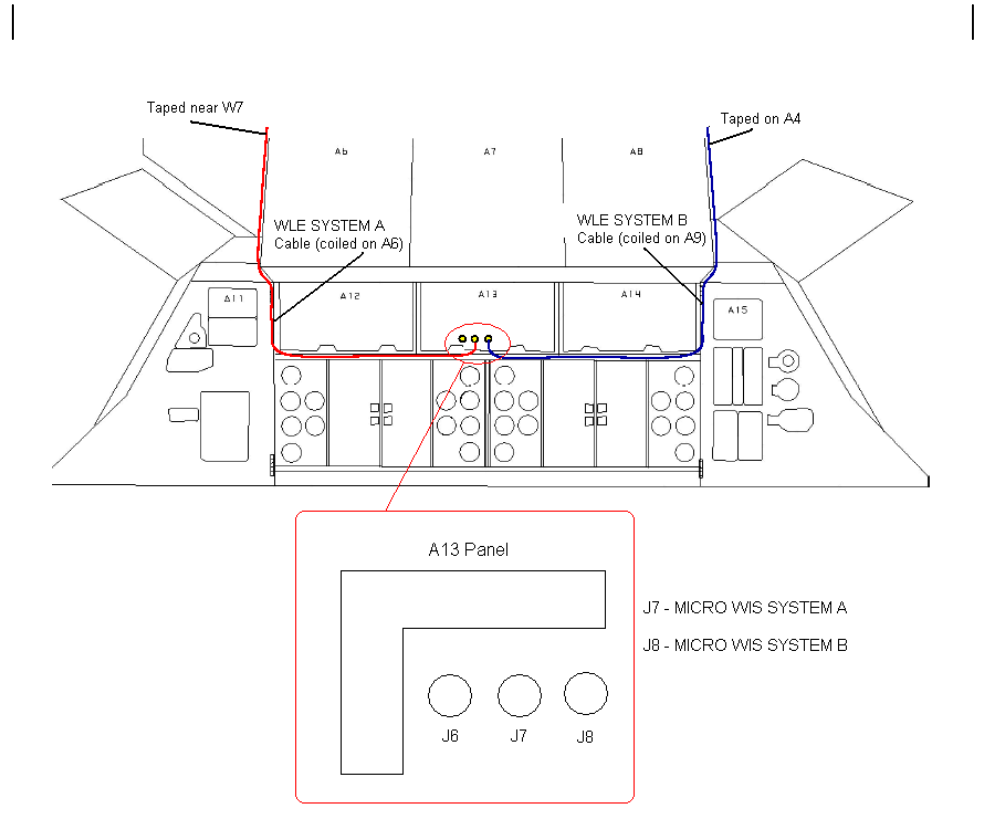

Figure 8-1.- A13 panel.

Cont next page

FS 8-3 ORB OPS/124/FIN

 $\mathbf{I}$ 

 $\mathbb{R}^n$ 

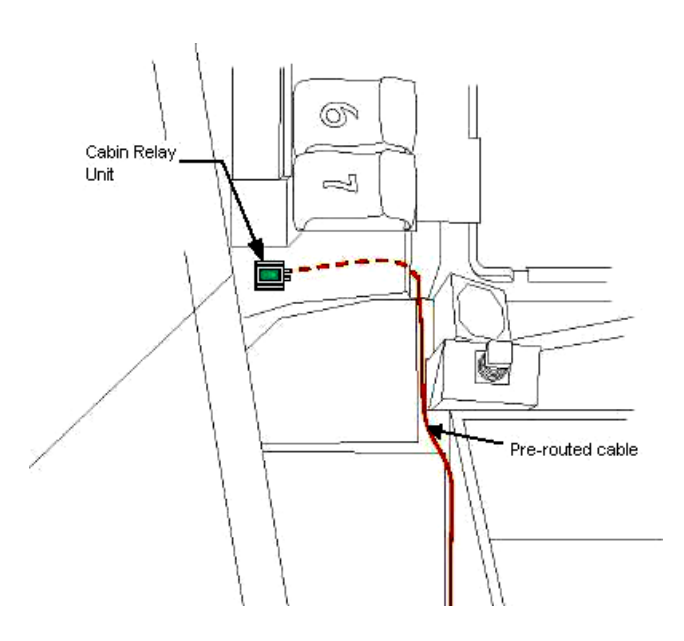

 $\mathcal{L} \subset \mathcal{L}$ 

 $\overline{\phantom{a}}$ 

Figure 8-2.- Aft STBD location.

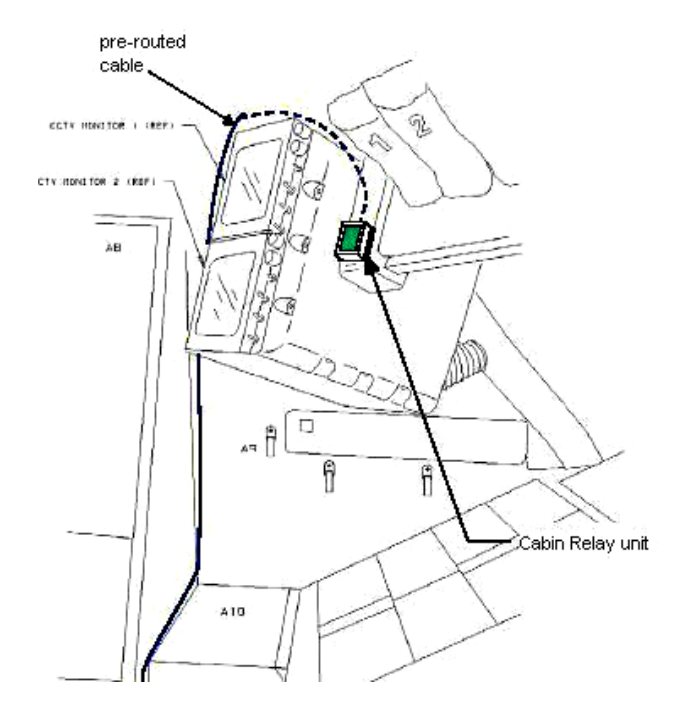

Figure 8-3.- Aft PORT location.

Cont next page

FS 8-4 ORB OPS/124/FIN

 $\mathbb{R}^n$ 

 $\Box$ 

 $\| \cdot \|$ 

# NOTE

Laptops may be powered or unpowered. Laptops may be connected to network or standalone

# 3. SETUP PRIME WLES LAPTOP

A31p Secure Laptop Receiver Unit to A31p with Velcro (see fig 8-4) Connect Laptop Receiver Unit to A31p Serial port

using thumbscrews (see fig 8-5) Verify line of sight between Laptop Receiver Unit and both CRUs

Verify 5-in minimum distance between Laptop Receiver Unit and both CRUs

### 4. SETUP BACKUP WLES LAPTOP

### NOTE

Single laptop ops are preferred over delays in activation. If problems with Backup Laptop occur, skip step 4

Secure Laptop Receiver Unit to A31p with Velcro (see fig 8-4)

Connect Laptop Receiver Unit to A31p Serial port using thumbscrews (see fig 8-5)

Verify line of sight between Laptop Receiver Unit and both CRUs

Verify 5-in minimum distance between Laptop Receiver Unit and both CRUs

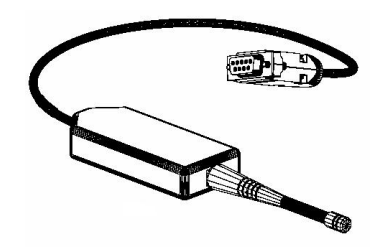

Figure 8-4.- Laptop Receiver Unit.

Cont next page

FS 8-5 ORB OPS/124/FIN

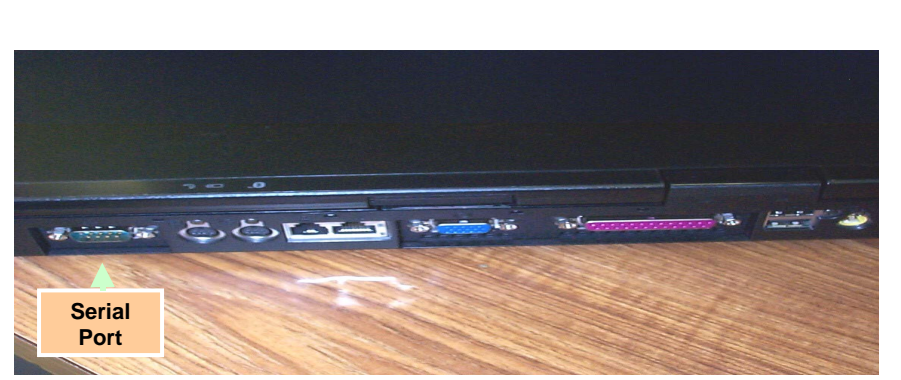

Figure 8-5.- A31p ports.

### 5. LAUNCH WLES SOFTWARE

Perform for both laptops: If laptops are off, A31p pwr – On Double click the time in system tray (lower-right corner)

'Date and Time Properties' 'Time Zone' Time zone – (GMT) Greenwich Mean Time Click 'OK'

Double click 'Shuttle Apps'>'WLES'>'WLES'

'Backup Mode Selection' If setting up one A31p, select 'Standard'

If setting up two A31p laptops: For prime laptop, select 'Primary' For backup laptop, select 'Secondary'

If 'EWBMTAU - WLEFlight' appears with message 'Run the current command: XXXX\_AA\_BB\_SNYYY.xml?': Click 'Yes'

### NOTE

The secondary laptop lid may be closed at this time, if no longer needed for other applications. The laptops are configured so that they do not enter 'standby' or 'hibernate' mode when the lids are closed. However, due to cooling concerns, fully closing the lid is not recommended

Cont next page

FS 8-6 ORB OPS/124/FIN

# 6. <u>VERIFY LRU INSTALLATION</u>

# A31p Use prime WLES laptop

'Enhanced Wideband MicroTAU – WLEFlight 3.0' Click 'System Settings' (left side of display)

'Communications Settings' √RF Receiver Port: 'COM 1'

Click 'Query Receiver' Verify 'Receiver found on COM1' message appears

# 7. ENABLE DATA FILE BACKUP Use prime WLES laptop

Verify 'Backup Directory:' set to 'S:\Program Files\Invocon\EWBMTAU-WLEFlight'

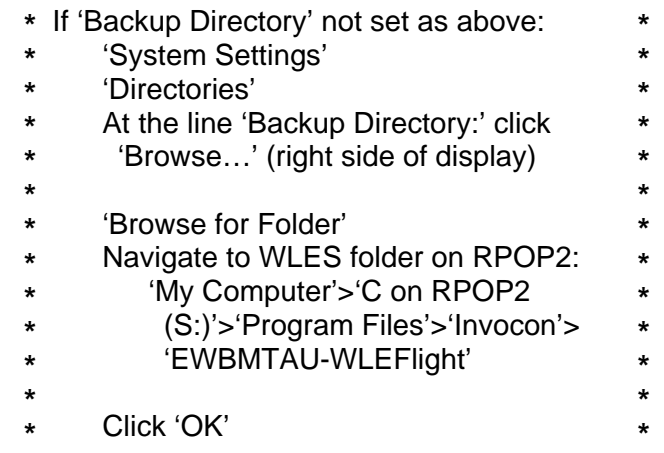

Verify 'Backup Interval' set to '30 minutes'

Cont next page

FS 8-7 ORB OPS/124/FIN

8. VERIFY COMM WITH RELAY UNITS Use prime WLES laptop

'Main'

Click 'Unit List' (left side of display)

### NOTE

Each Cabin Relay Unit is identified with a unique serial number; this number appears as 'Unit ID' in the software

√Cabin Relay Units Unit ID 1664 and 1728 (2) present on display in first column; scroll down as necessary For each Cabin Relay Unit:

√Unit ID present

√Type: 'Relay-GL'

√Last Update: time is updating (every 5 to 15 sec)

- **\***  If one CRU time updates: **\***
- **\*** Continue procedure
- **\*** Report off-nominal CRU status in step 10 **\* \***
- **\***
- **\*** If neither CRU time updates after 2 min,
- **\***  contact MCC-H

√Via: 'RF' √Mode: 'Idle'

### 9. INITIATE COMMANDING

### NOTE

The first time a user navigates to 'Program Files' folder, display may show information saying the program files are hidden. To view the contents of the folder, select 'display files' in the left-hand portion of the Windows Explorer window

Double click 'Shuttle Apps'>'WLES'>'WLES Data Folder'

Double click 'Shuttle Apps'>'WLES'>'WLES Cmd Folder'

Cont next page

FS 8-8 ORB OPS/124/FIN

**\* \* \*** 

**NOTE** 

Deleting 'BLOCK.xml' file initiates command execution. Command files disappear from this folder as they are executed.

Files appearing in the 'Data' folder verifies twoway communication with the Sensor Units in the orbiter wing

'Command' Delete file labeled 'BLOCK.xml' At prompt "Are you sure you want to send 'Block.xml' to the Recycle Bin?", click 'Yes'

Wait 1 minute Verify the first data file appears in the 'Data' folder

Close 'Command' and 'Data' folders

### 10. REPORT WLES STATUS

Notify MCC-H: "WLES setup complete"

If reporting off-nominal CRU status, include: Unit ID Type Last Update (updating or static) Via Mode

### NOTE

The laptop lid may be closed at this time, if no longer needed for other applications. The laptops are configured so that they do not enter 'standby' or 'hibernate' mode when the lids are closed. However, due to cooling concerns, fully closing the lid is not recommended

FS 8-9 ORB OPS/124/FIN

# **WLES DEACTIVATION AND TEARDOWN**

### 1. DEACTIVATE WLES LAPTOP A31p 'Enhanced Wideband MicroTAU – WLEFlight 3.0'

For each WLES A31p:

Click 'Exit'

At prompt 'Are you sure you want to exit?' click 'Yes' Click 'Start'>'Turn Off Computer…'>'Turn Off' Disconnect Laptop Receiver Unit from A31p Serial port Remove Laptop Receiver Unit from Velcro on  $\mathbf{I}$ 

A31p

2. REMOVE WLES RELAY UNITS

Remove Cabin Relay Units (2) from aft cabin (see fig 8-6 and fig 8-7)

Disconnect Cabin Relay Units from pre-routed cables

Disconnect and coil cables, stow in launch location

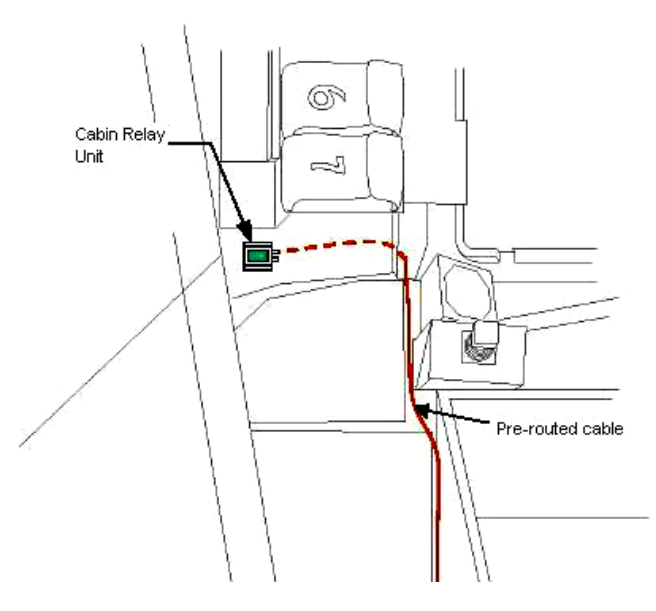

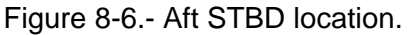

Cont next page

FS 8-10 ORB OPS/124/FIN

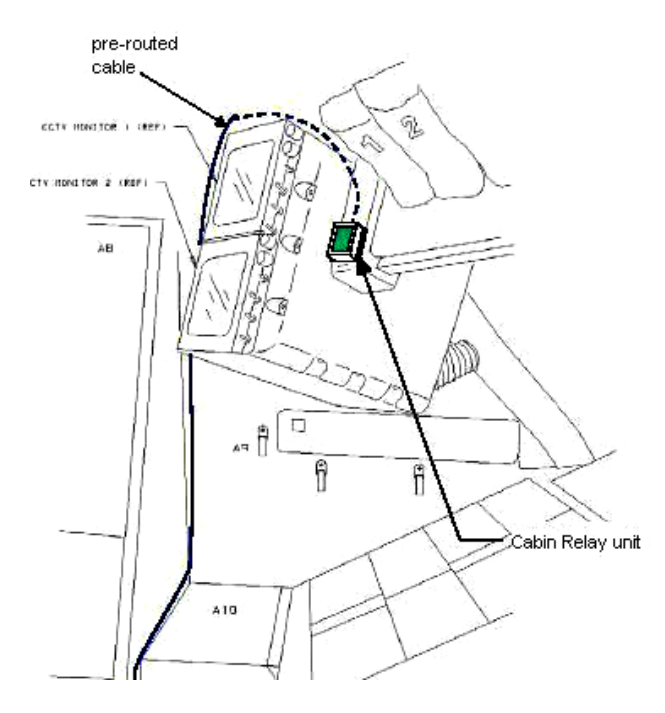

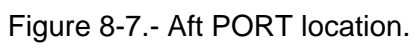

LW MAR

3. STOW EQUIPMENT<br>Stow:

Laptop Receiver Units (2) Cabin Relay Units (2) Notify MCC-H: "WLES Teardown Complete"

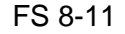

FS 8-11 ORB OPS/124/FIN

 $\mathbf{L}$ 

 $\mathbf{I}$ 

# **WLES LAPTOP RECEIVER UNIT (LRU) R&R**

1. DISCONNECT BACKUP LRU FROM LAPTOP

A31p 'Enhanced Wideband MicroTAU – WLEFlight 3.0'

 $\mathbf{I}$ 

Click 'Exit' At prompt 'Are you sure you want to exit?' click 'Yes'

Disconnect Backup LRU from Backup A31p Serial port (see fig 8-8) Remove Backup LRU from Velcro on Backup A31p (see fig 8-9)

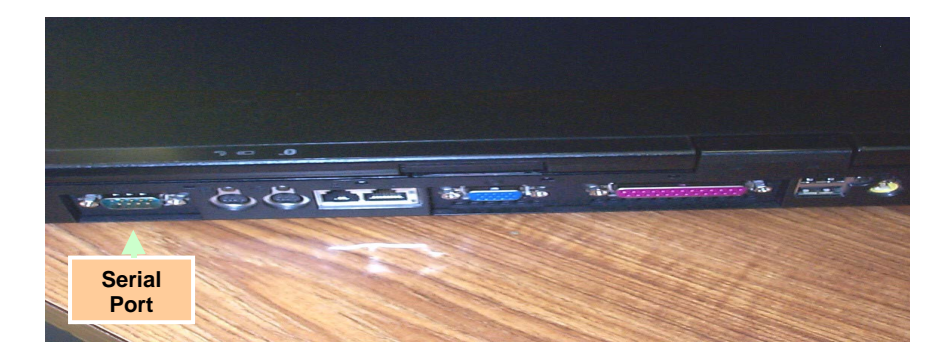

Figure 8-8.- A31p ports.

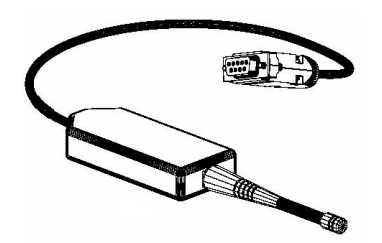

Figure 8-9.- Laptop Receiver Unit.

 2. DISCONNECT PRIME LRU FROM LAPTOP Disconnect Prime LRU from Prime A31p Serial port (see fig 8-8) Remove LRU from Velcro on A31p

Cont next page

FS 8-12 ORB OPS/124/FIN

- 3. CONNECT BACKUP LRU Connect Backup LRU to Prime WLES A31p Serial port Secure LRU to A31p with Velcro
- 4. VERIFY LRU INSTALLATION A31p Use prime WLES laptop

'Enhanced Wideband MicroTAU – WLEFlight 3.0' Click 'System Settings' (left side of display)

'Communications Settings' √RF Receiver Port: 'COM 1'

Click 'Query Receiver' Verify 'Receiver found on COM1' message appears

### 5. VERIFY COMM WITH RELAY UNITS

Click 'Unit List' (left side of display) √Cabin Relay Units Unit ID 1664 and 1728 (2) present on display in first column; scroll down as necessary For each Cabin Relay Unit:

√Unit ID present √Type: 'Relay-GL' √Last Update: time is updating (every 5 to 15 sec) √Via: 'RF' √Mode: 'Idle'

If no time updates after 2 min, contact MCC-H

Notify MCC-H: "WLES LRU R&R complete", mark failed LRU as 'failed'

6. STOW EQUIPMENT

LW MAR Stow:

Prime (failed) LRU

FS 8-13 ORB OPS/124/FIN

# **CONFIGURE WLES DATA FILE BACKUP PATH**

NOTE MCC will identify new backup WLES laptop to be used in place of RPOP2 (S:)  $\mathbf{I}$ 

 $\mathbf{I}$ 

A31p Use prime WLES laptop

'Enhanced Wideband MicroTAU – WLEFlight 3.0' Click 'System Settings' (left side of display)

'Directories' At the line 'Backup Directory' click 'Browse…' (right side of display)

'Browse for Folder' Navigate to WLES folder on RPOP2: 'My Computer'>'C on RPOP2 (S:)'>'Program Files'>'Invocon'>'EWBMTAU-WLEFlight'

Click 'OK'

Verify 'Backup Directory:' set to: 'S:\Program Files\Invocon\EWBMTAU-WLEFlight'

Verify 'Backup Interval' set to '30 minutes'

Click 'Unit List' (left side of display)

FS 8-14 ORB OPS/124/FIN

# **PREP WLES LAPTOPS FOR TRANSFER**

1. DEACTIVATE WLES LAPTOP(S)

- A31p 'Enhanced Wideband MicroTAU WLEFlight 3.0'
	- For each WLES A31p to be transferred: Click 'Exit' At prompt 'Are you sure you want to exit?' click 'Yes' Click 'Start'>'Turn Off Computer…'>'Turn Off' Disconnect Laptop Receiver Unit from A31p Serial port Remove Laptop Receiver Unit from Velcro on A31p
	- 2. SET UP NEW WLES LAPTOP √MCC-H for which laptop to use

If Prime Laptop being transferred: Perform WLES ACTIVATION AND CHECKOUT, steps 3 thru 8, then:

If Backup Laptop being tranferred: Perform WLES ACTIVATION AND CHECKOUT, steps 4 and 5, then:

Notify MCC-H: "PREP WLES LAPTOPS FOR TRANSFER complete"

FS 8-15 ORB OPS/124/FIN

 $\mathbf{I}$ 

# **WLES RNDZ TOOLS CHECKOUT PREP**

1. DEACTIVATE BACKUP WLES LAPTOP

A31p On backup WLES laptop: 'Enhanced Wideband MicroTAU – WLEFlight 3.0' Click 'Exit' At prompt 'Are you sure you want to exit?' click 'Yes' Disconnect Laptop Receiver Unit from A31p Serial port Leave attached to laptop with Velcro on A31p

 $\mathbf{I}$ 

 $\mathbf I$ 

### 2. DEACTIVATE WLES FILE BACKUP

On prime WLES laptop: 'Enhanced Wideband MicroTAU – WLEFlight 3.0' Click 'System Settings' (left side of display)

'Backup Mode Selection' Click 'Standard' Click 'Unit List' (left side of display)

# **WLES DOCK/UNDOCK RECOVERY**

1. RECOVER BACKUP WLES LAPTOP

# A31p On backup WLES laptop:

Connect Laptop Receiver Unit to A31p Serial port If laptop is off:

A31p pwr – On

At prompt select option 1 to start WLES

If laptop is on:

Double click 'Shuttle Apps'>'WLES'>'WLES'

'Backup Mode Selection' Click 'Secondary'

### 2. REACTIVATE WLES FILE BACKUP

On prime WLES laptop: 'Enhanced Wideband MicroTAU – WLEFlight 3.0' Click 'System Settings' (left side of display)

'Backup Mode Selection' Click 'Primary' Click 'Unit List' (left side of display)

FS 8-16 ORB OPS/124/FIN

# **DISABLE WLES FILE BACKUP**

A31p On prime WLES laptop: 'Enhanced Wideband MicroTAU – WLEFlight 3.0' Click 'System Settings' (left side of display)

'Backup Mode Selection' Click 'Standard' Click 'Unit List' (left side of display)

# **ENABLE WLES FILE BACKUP**

A31p On prime WLES laptop: 'Enhanced Wideband MicroTAU – WLEFlight 3.0' Click 'System Settings' (left side of display)

> 'Backup Mode Selection' Click 'Primary' Click 'Unit List' (left side of display)

FS 8-17 ORB OPS/124/FIN

 $\mathbf{I}$ 

 $\mathbf{I}$ 

This Page Intentionally Blank

 $\sim$   $\sim$ 

 $\begin{array}{c} \hline \end{array}$ 

 $\Box$ 

FS 8-18 ORB OPS/124/FIN

 $\overline{\mathbb{L}}$ 

 $\overline{\Gamma}$ 

 $\begin{array}{c} \hline \end{array}$ 

# MAUI ANALYSIS OF UPPER-ATMOSPHERIC INJECTIONS (MAUI)

 $\sim 10^{11}$ 

MAUI PROCEDURE ...................................................... FS 9-2

**MAUI** 

 $\overline{a}$ 

FS 9-1 ORB OPS/124/FIN

 $\mathbb{R}$ 

 $\mathcal{L}^{\mathcal{L}}$ 

# **MAUI PROCEDURE**

**MAUI** 

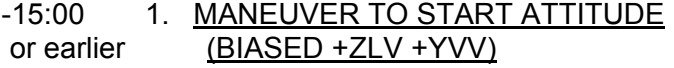

Deploy MAUI – RCS FIRING SEQUENCE (Cue Card)

GNC 20 DAP CONFIG √DAP A1, B1 loaded

UNIV PTG TGT ID  $-$  ITEM 8 + $2$  EXEC BODY VECT – ITEM 14  $+5$  EXEC P – ITEM 15 + $\frac{2}{2}$  7 0 EXEC Y – ITEM 16 + 3 5 0 EXEC OM – ITEM 17 + 2 7 0 EXEC

TRK – ITEM 19 EXEC (CUR - **\***)

2. INITIATE TIMER

√MCC for start time

GNC 2 TIME Set count down/count up timer per MCC  $\sqrt{MET}$  – ITEM 2 EXEC (\*) CRT TIMER COUNT TO – ITEM 17 +\_ \_ +\_ \_ +\_ \_ EXEC

3. SETUP

O14:E, cb DDU L  $(two) - cl$ 

O15:E

O14:F, Pri RJD LOGIC,DRIVER (sixteen) – ON

 O15:F, O16:F

GNC 20 DAP CONFIG

DAP A PRI P OPTION – ITEM 15 EXEC (NOSE) TRAN PLS – ITEM 17 + $0.73$  EXEC VERN ROT PLS – ITEM 26 + $0.1$   $5$   $3$  EXEC

Cont next page

FS 9-2 ORB OPS/124/FIN
## GNC 23 RCS

Deselect Jets: Forward RCS page – ITEM 1 EXEC

JET DES F1D – ITEM 23 EXEC (\*) F2D – ITEM 27 EXEC (\*)

 C3 √DAP: A/AUTO/VERN √DAP TRANS: PULSE/PULSE/PULSE DAP ROT: PULSE/PULSE/PULSE

4. VERIFY ATTITUDE -05:00 Verify in attitude

#### **NOTE**

For the following RCS firing sequence (step 5):

- A. Expect total orbiter body rates (RSS) to exceed 1 deg/sec
- B. Possible loss of comm due to orbiter body rates and attitude excursions
- C. For any jet fail OFF, continue with firing sequence
- D. Requirement is for a particular jet group, not a specific jet
- E. The table in step 5 is also provided as a cue card

Cont next page

FS 9-3 ORB OPS/124/FIN

# 5. RCS FIRING SEQUENCE **NOTE**

## Use the table below or the cue card

#### **MAUI – RCS FIRING SEQUENCE**

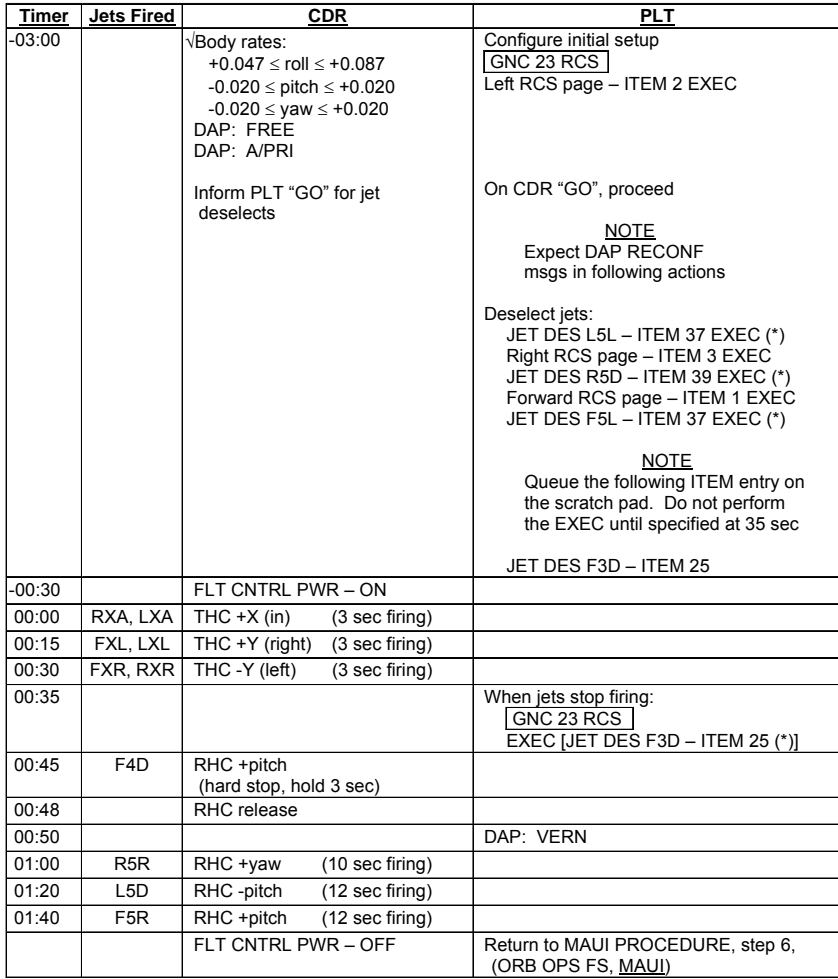

Cont next page

FS 9-4 ORB OPS/124/FIN

 $\mathbf{L}$ 

 $\overline{\phantom{0}}$ 

 $\begin{array}{c} \hline \end{array}$ 

6. CLEANUP

F6  $\sqrt{FLT CNTR}L$  PWR – OFF

GNC 23 RCS √Forward RCS page – ITEM 1 EXEC Reselect Jets: JET DES F1D – ITEM 23 EXEC (no \*)  $F3D - ITEM 25 EXEC (no^*)$  $F2D - ITEM 27 EXEC (no<sup>*</sup>)$  $F5L - ITEM 37 EXEC (no^*)$ 

> Left RCS page – ITEM 2 EXEC JET DES L5L – ITEM 37 EXEC (no \*)

Right RCS page – ITEM 3 EXEC JET DES R5D – ITEM 39 EXEC (no \*)

GNC 20 DAP CONFIG DAP A1 – ITEM 1  $+1$  EXEC

 7. SNAP LVLH ATTITUDE AND NULL RATES When time  $\geq$  +03:30: DAP: A/PRI DAP: LVLH

When rates stable: DAP: VERN

Return to FLT PLN attitude

 8. RECONFIGURE TO GROUP B POWERDOWN √MCC O14:E, cb DDU L (two) – op

O15:E

 O14:F, Pri RJD LOGIC,DRIVER (sixteen) – OFF O15:F, RJDA 1A L2/R2 MANF DRIVER – ON O16:F

FS 9-5 ORB OPS/124/FIN

This Page Intentionally Blank

 $\overline{\phantom{0}}$ 

 $\sim$   $\sim$ 

 $\begin{array}{c} \hline \end{array}$ 

FS 9-6 ORB OPS/124/FIN

 $\overline{\mathbb{L}}$ 

 $\overline{\Gamma}$ 

 $\begin{array}{c} \hline \end{array}$ 

# CUE CARD CONFIGURATION

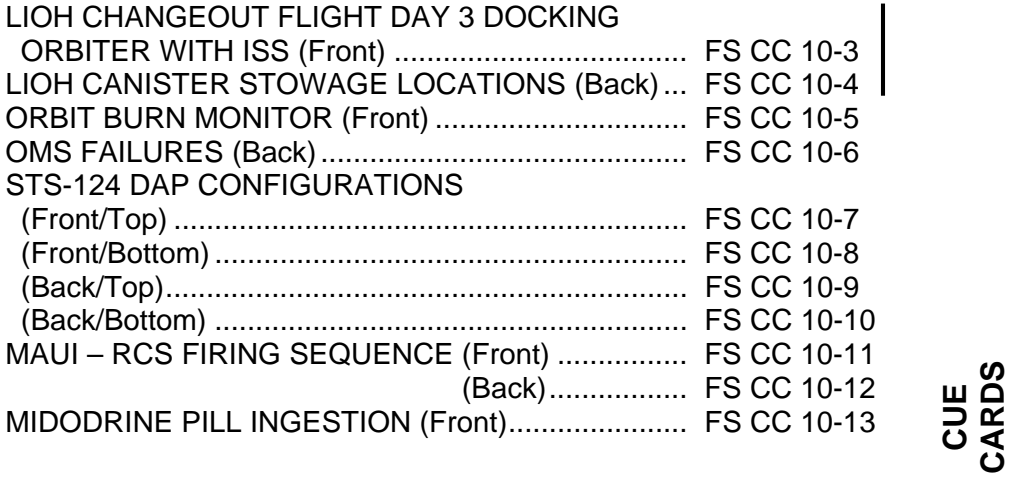

 $\overline{\phantom{0}}$ 

 $\mathcal{L}^{\mathcal{L}}$  .

NOT FLOWN FS 10-1 ORB OPS/124/FIN

 $\mathbb{R}^2$ 

 $\sqrt{ }$ 

**CARDS** 

 $\begin{array}{c} \hline \end{array}$ 

CUE<br>CARDS **CARDS** 

 $\begin{array}{c} \hline \end{array}$ 

 $\sim 1$ 

This Page Intentionally Blank

NOT FLOWN FS 10-2 ORB OPS/124/FIN

 $\begin{array}{c} \hline \end{array}$ 

 $\sqrt{2}$ 

 $\begin{array}{c} \begin{array}{c} \hline \end{array} \end{array}$ 

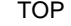

### HOOK VELCRO

#### **LIOH CHANGEOUT FLIGHT DAY 3 DOCKING ORBITER WITH ISS**

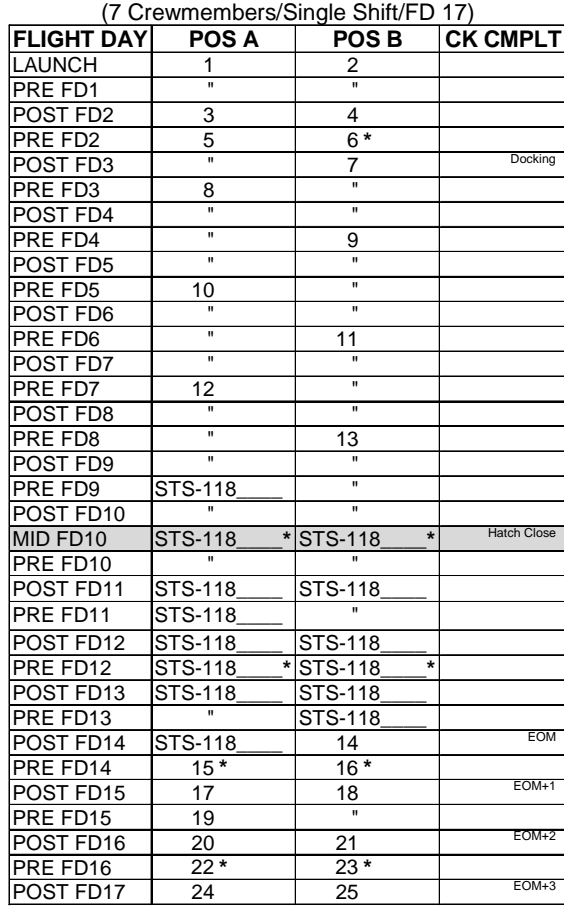

**\***Reseal LiOH cans w/Gray Tape and stow

(Locations of canisters on back)

ORB OPS-29a/nonRCRS/124/O/A

NOTE

This card is specifically used for the STS-124 mission with the orbiter conducting single shift operations with a crew size of 7. This changeout scheme reflects FD3 docking with ISS, Vozdukyh, and dual bed CDRA operation

(reduced copy)

NOT FLOWN FS CC 10-3 ORB OPS/124/FIN

TOP BACK OF 'LIOH CHANGEOUT FLIGHT DAY 3 DOCKING ORBITER WITH ISS'

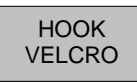

#### **LIOH CANISTER STOWAGE LOCATIONS**

 $\mathsf{I}$ 

**Ascent LiOH Locations**

Orbiter: MD52M (LiOH): Cans 1-31

ISS:

STS-118 Cans 47, 49-61

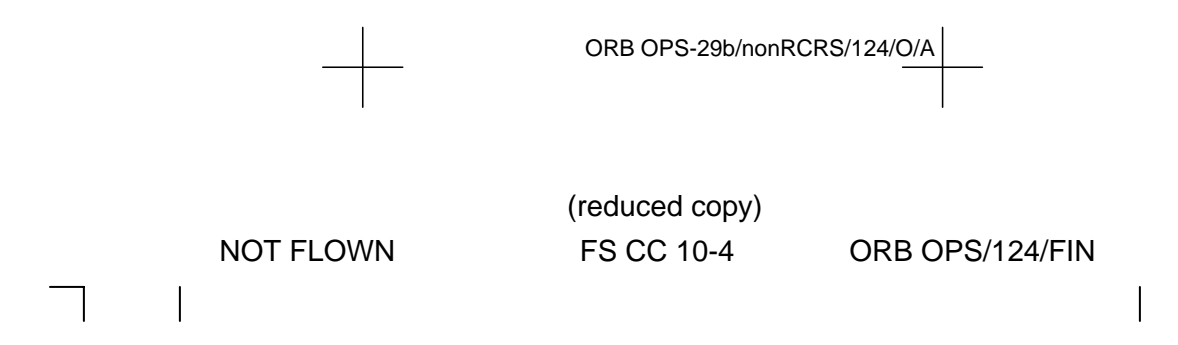

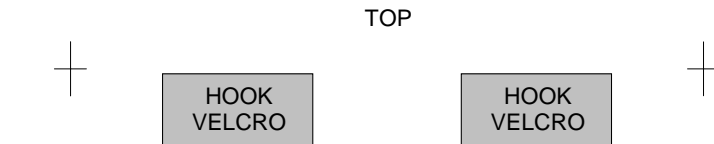

#### **ORBIT BURN MONITOR**

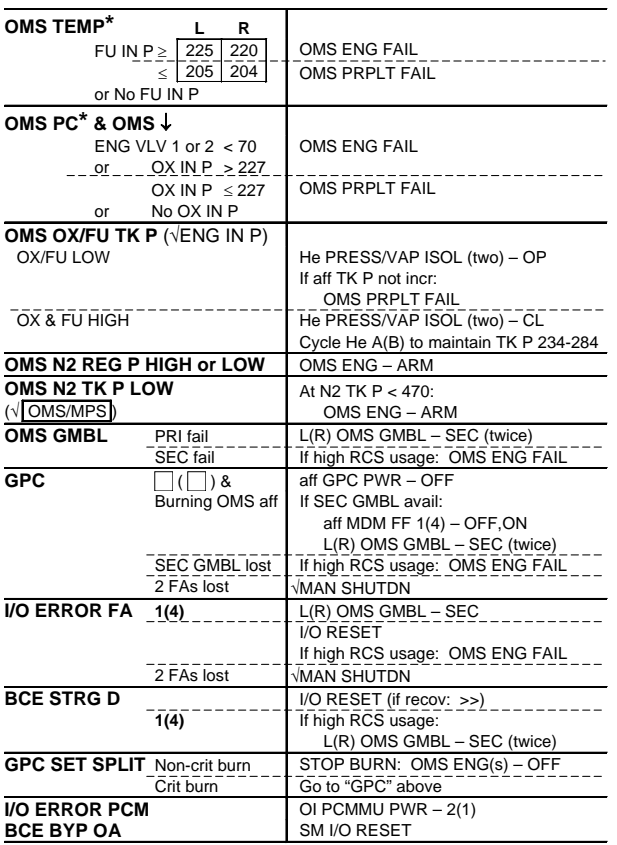

**\***If XFD, BLDN, or sensor fail, monitor ENG IN P for off-nominal performance

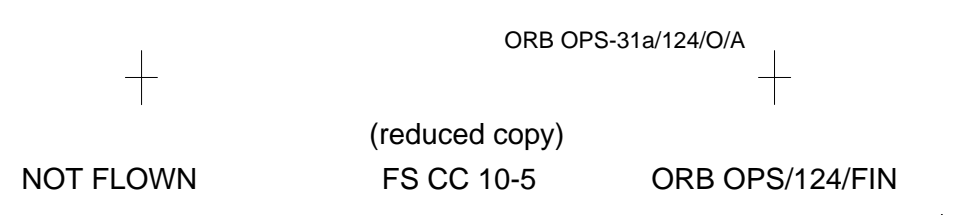

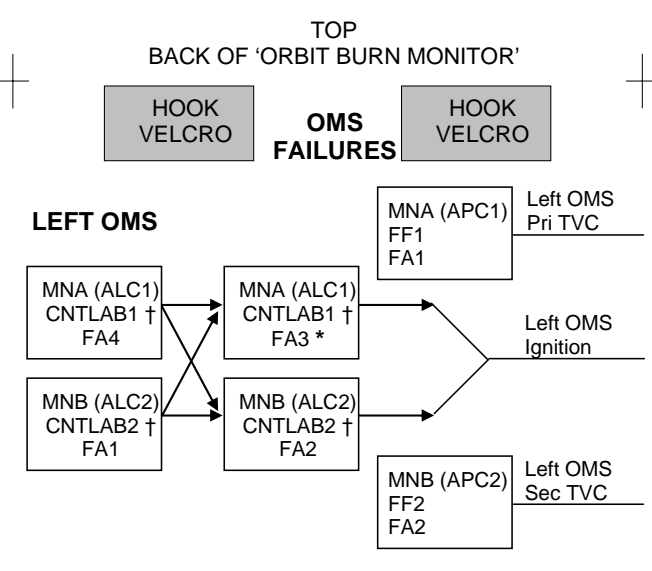

- † If CNTL AB1 or AB2 (CA1 or CA2) failed and ign path still
- exists at OMS fail, assume L(R) OMS ↓ is PRPLT FAIL **\*** If L(R) Pc failed high during burn or FA3(4) failed, at L(R) OMS fail, no guidance downmode after L(R) OMS ENG switch OFF (TGO slow, ADI needles in error, 6 ft/s underburn)

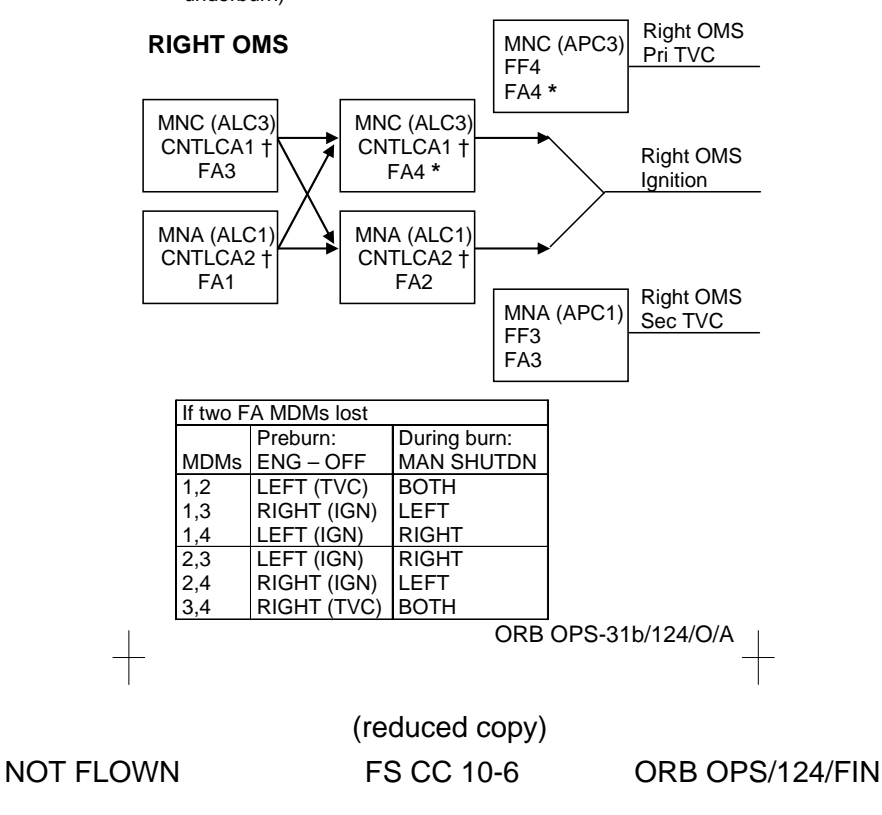

(reduced copy)

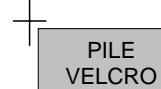

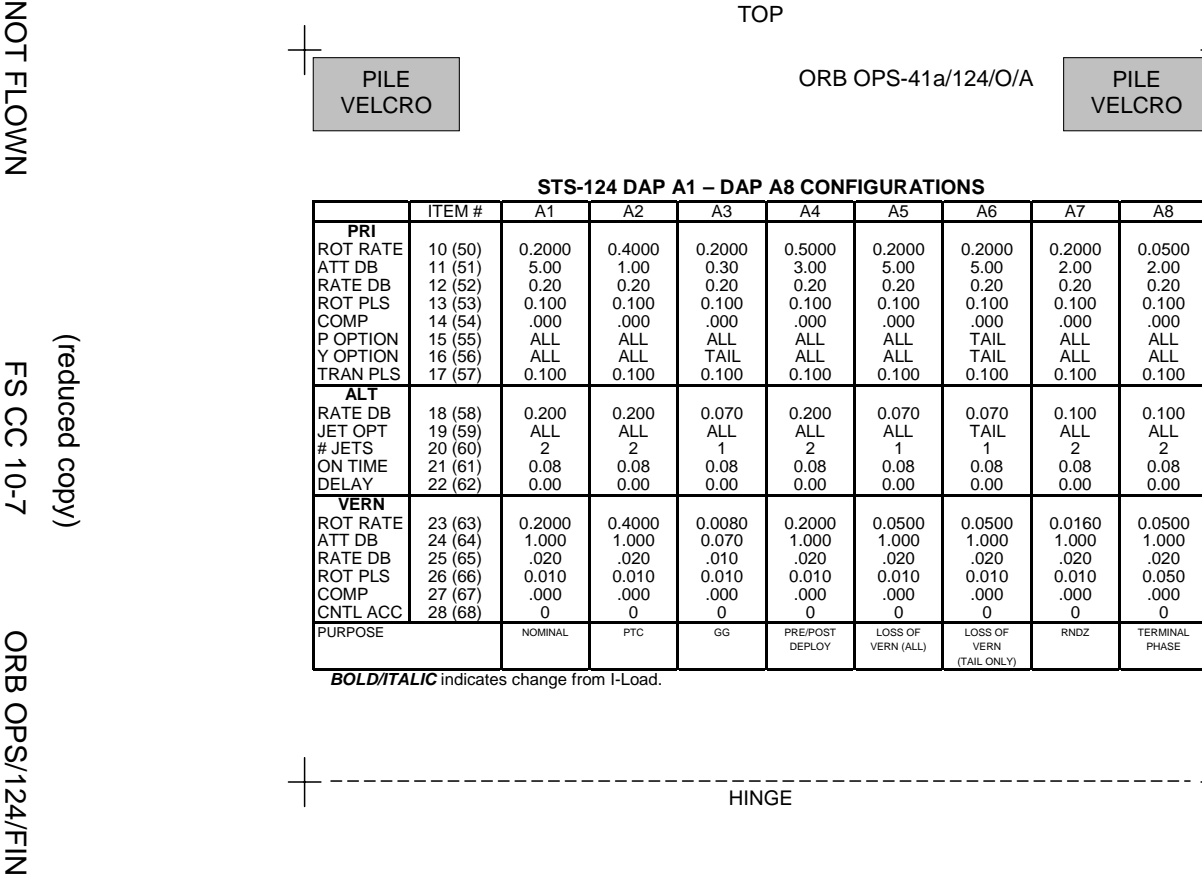

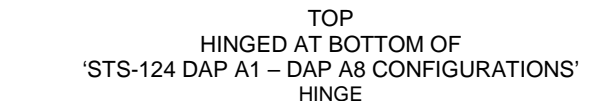

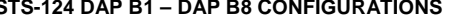

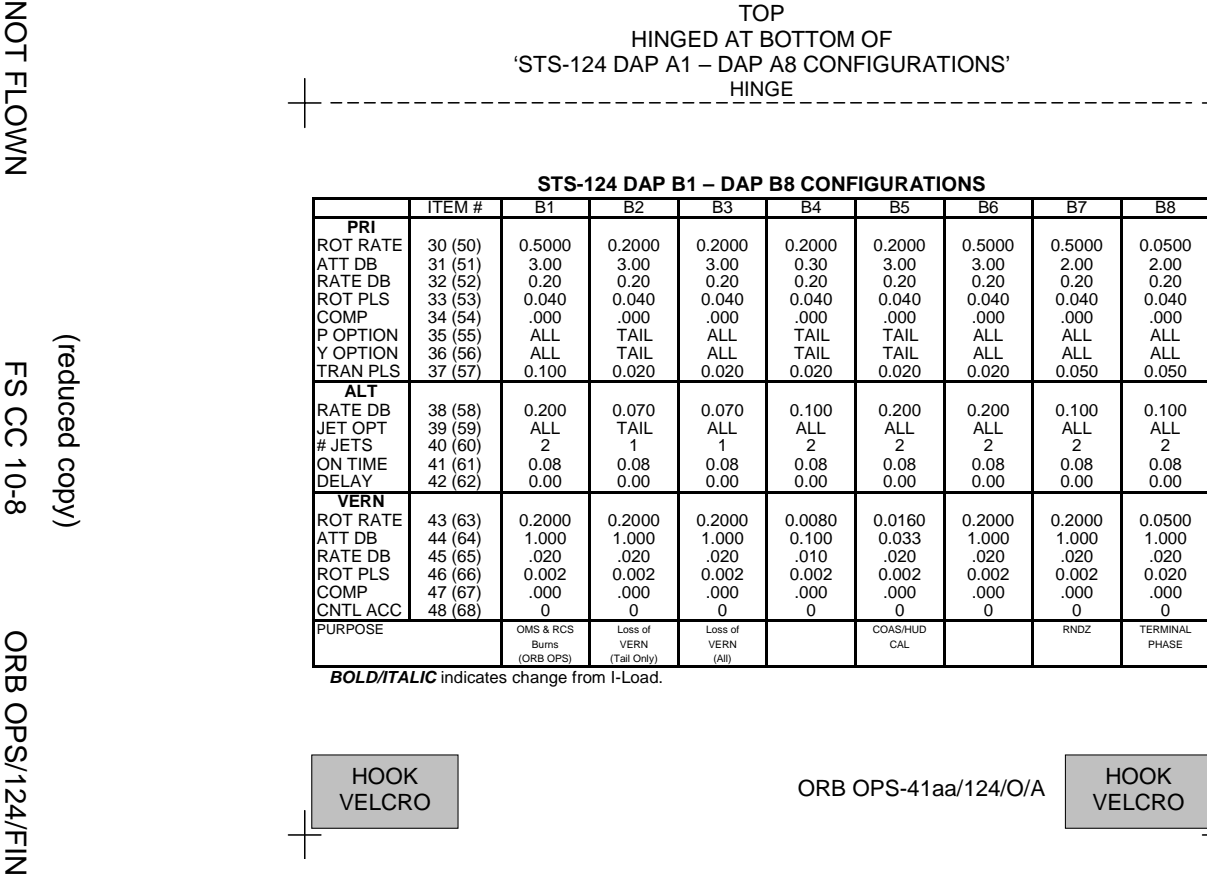

(reduced copy)

(reduced copy)

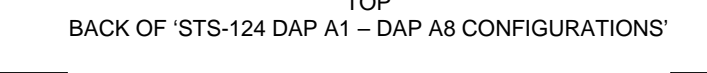

#### **A9 – DAP A14 CONFIGURATIONS**

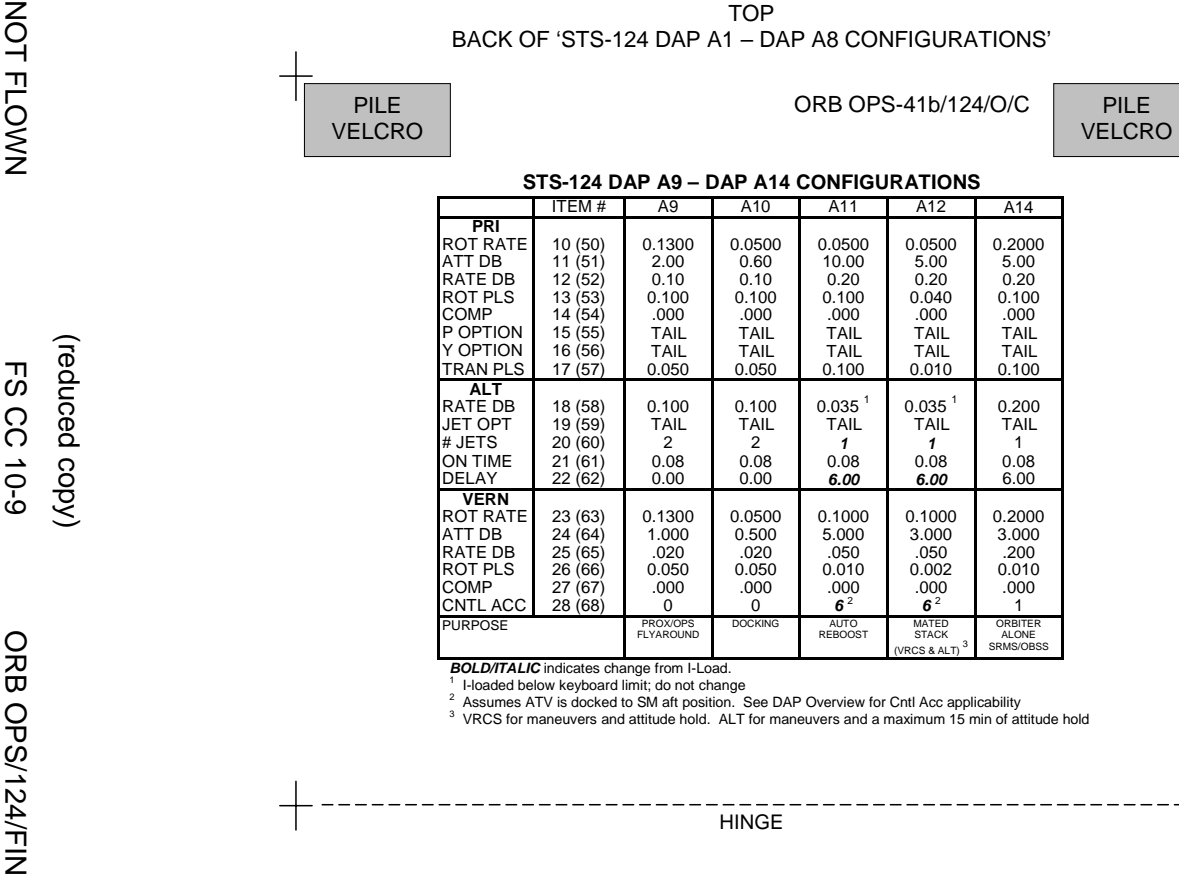

**BOLD/ITALIC** indicates change from I-Load.<br><sup>1</sup> I-loaded below keyboard limit; do not change<br><sup>2</sup> Assumes ATV is docked to SM aft position. See DAP Overview for Cntl Acc applicability<br><sup>3</sup> VRCS for maneuvers and attitude hol

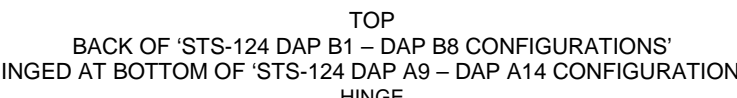

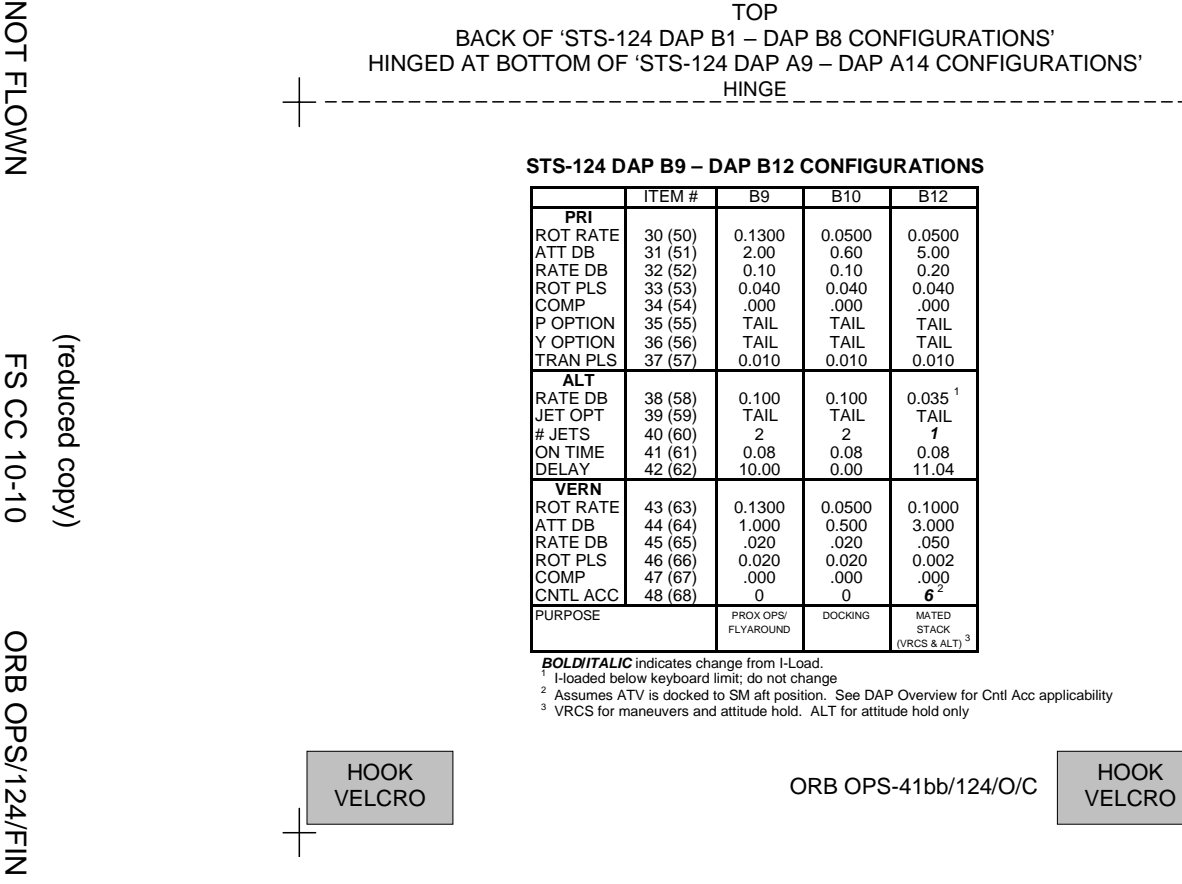

 $^2$  Assumes ATV is docked to SM aft position. See DAP Overview for Cntl Acc applicability<br><sup>3</sup> VRCS for maneuvers and attitude hold. ALT for attitude hold only

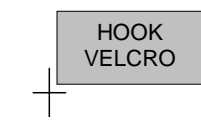

(reduced copy)

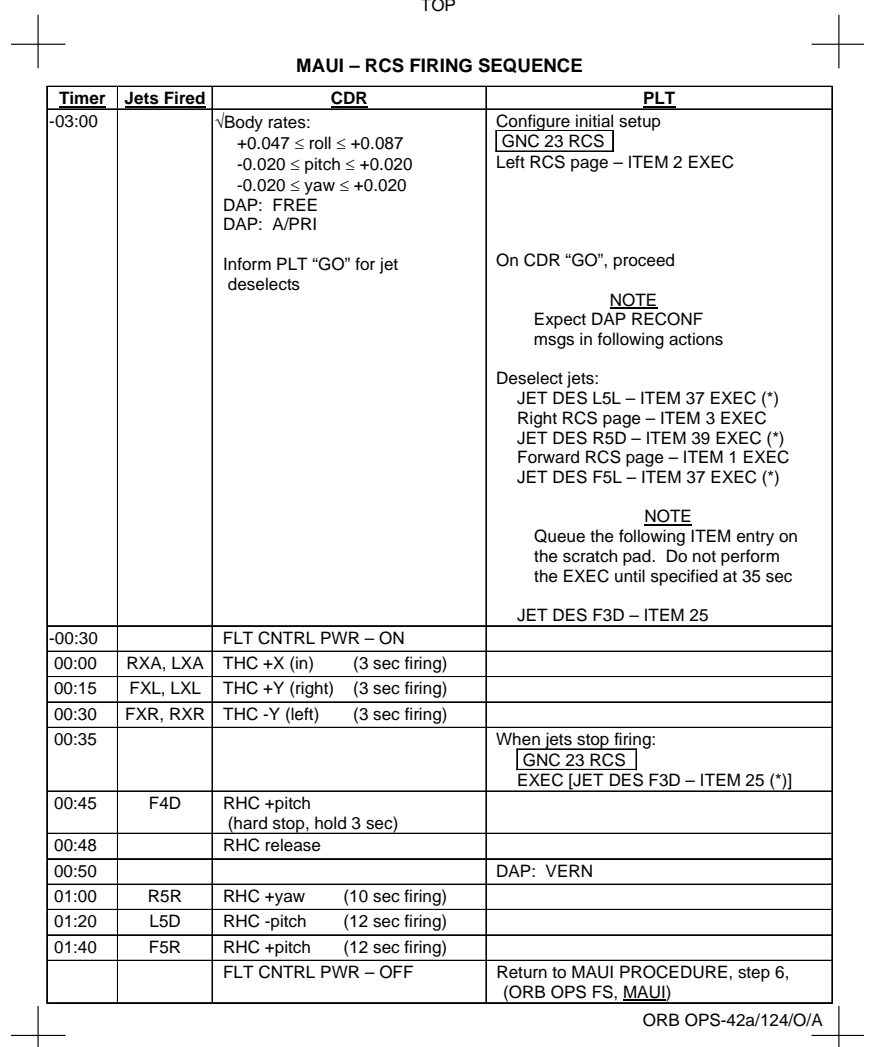

 $\overline{\phantom{0}}$ 

 $\mathcal{L}^{\mathcal{L}}$  .

(reduced copy)

NOT FLOWN FS CC 10-11 ORB OPS/124/FIN

 $\|$ 

 $\Box$ 

 $\| \cdot \|$ 

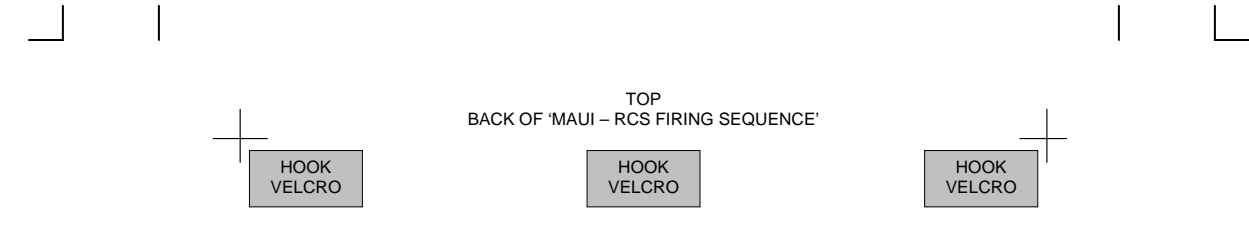

ORB OPS-42b/124/O/A

(reduced copy)

NOT FLOWN FS CC 10-12 ORB OPS/124/FIN

## **MIDODRINE PILL INGESTION**

#### **NO GO**

#### **If ANY of the conditions below are true, then you are NO GO for pill ingestion:**

- 1. Midodrine PI/Crew Surgeon has given a "NO GO"
- 2. Taken promethazine/Phenergan or phenDex in the last 70 hrs.
- 3. Taken any medication that effects the autonomic nervous system within 24 hrs.
- 4. Performed maximum exercise in the last 24 hrs.
- 5. Taken nicotine, caffeine, or alcohol in the last 12 hrs.

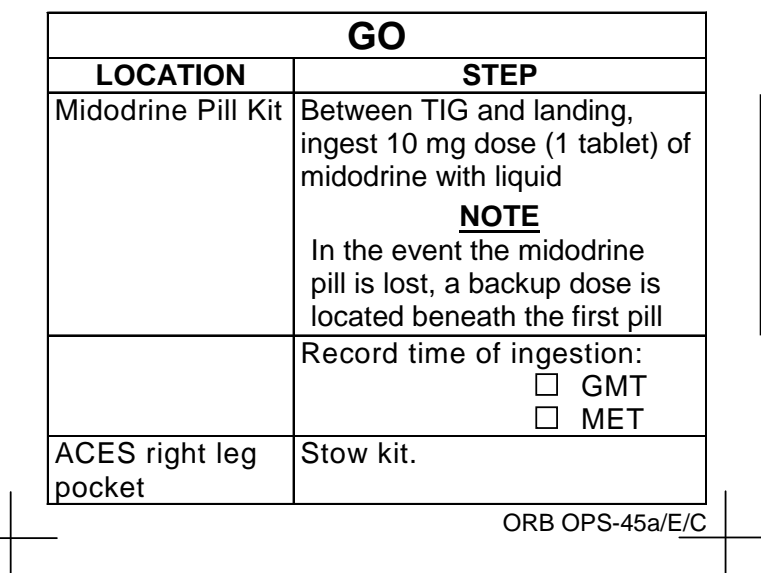

#### FABRICATION NOTES 1) Fabricate as a kneeboard card

(reduced copy)

NOT FLOWN FS CC 10-13 ORB OPS/124/FIN

This Page Intentionally Blank

 $\overline{\phantom{a}}$ 

 $\begin{array}{c} \hline \end{array}$ 

 $\mathcal{L}^{\text{max}}$ 

NOT FLOWN FS 10-14 ORB OPS/124/FIN

 $\sqrt{ }$ 

 $\begin{array}{c} \begin{array}{c} \hline \end{array} \end{array}$ 

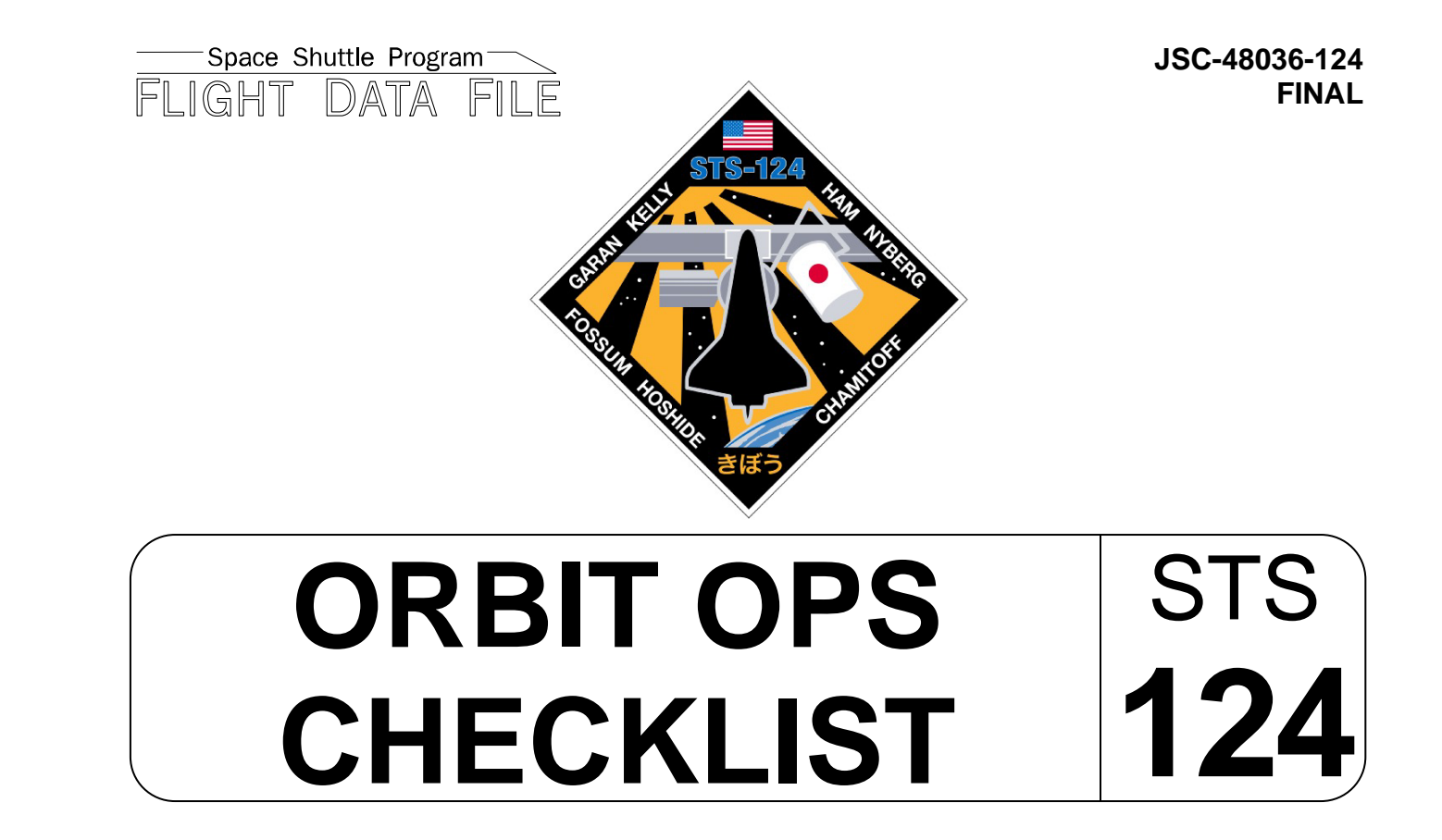

Flight Cover (trim bottom to expose tabs)